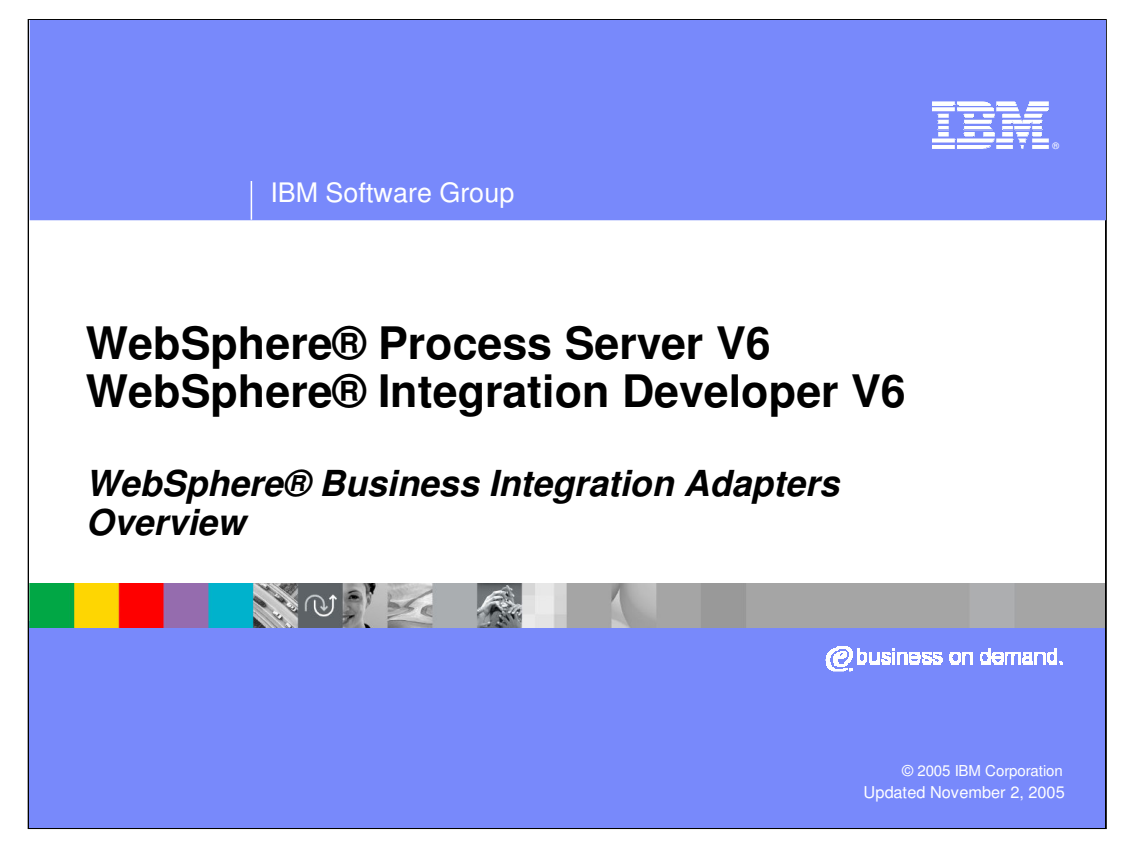

This presentation will cover the WebSphere Business Integration Adapters.

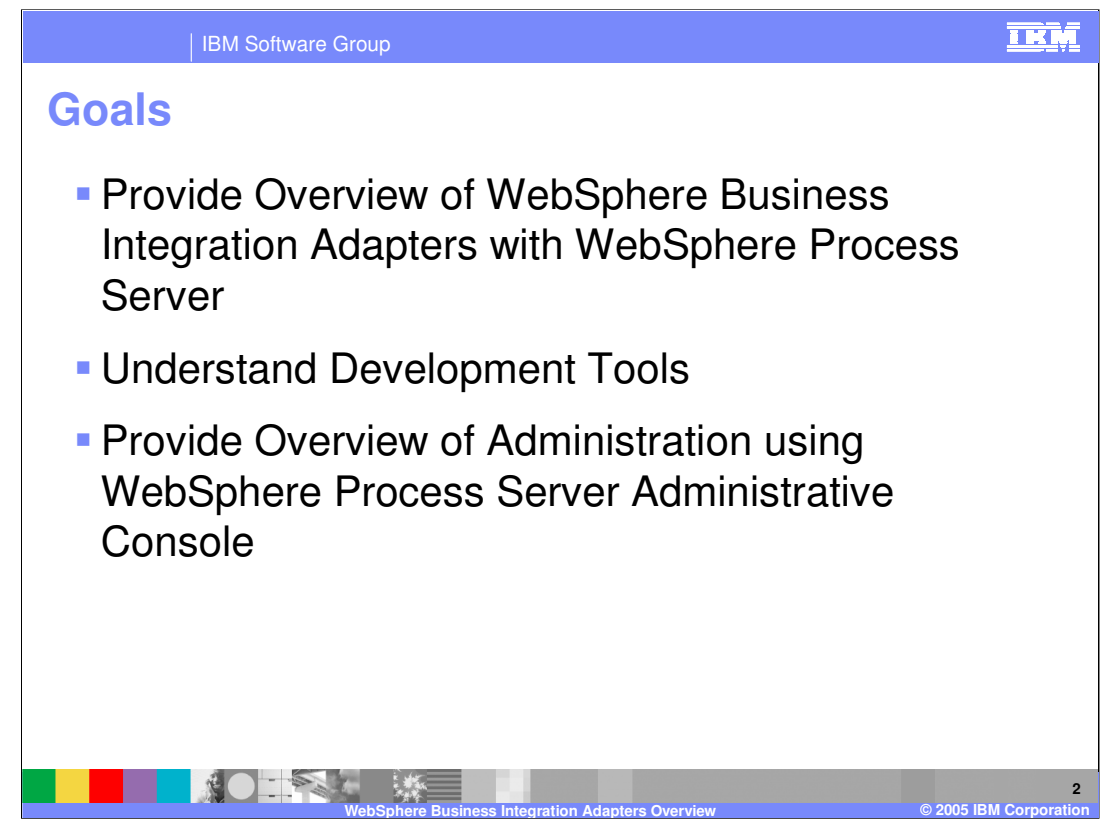

The goals of this presentation are to provide an overview of WebSphere Business Integration Adapters and how they integrate with WebSphere Process Server, discuss development tools, and administration of adapters using the integrated administration capability of the WebSphere Process Server administrative console.

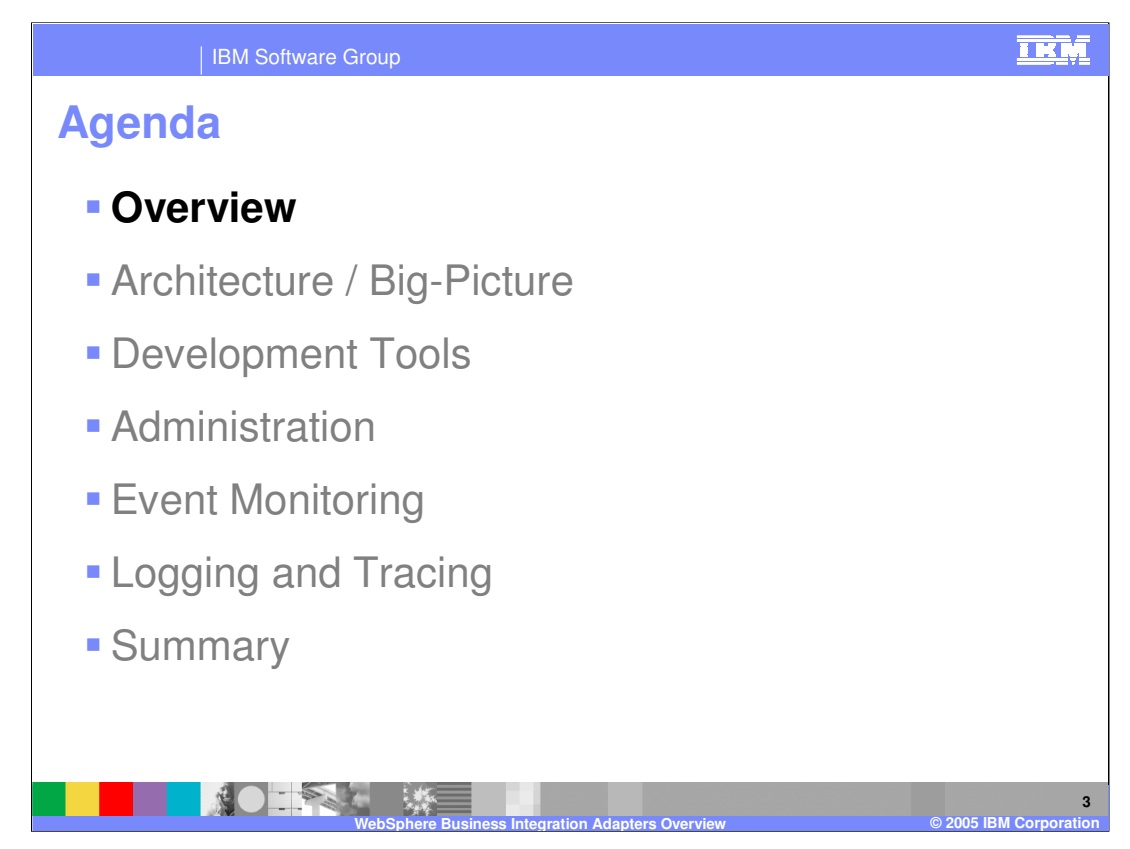

This section will provide an overview of the WebSphere Business Integration Adapters.

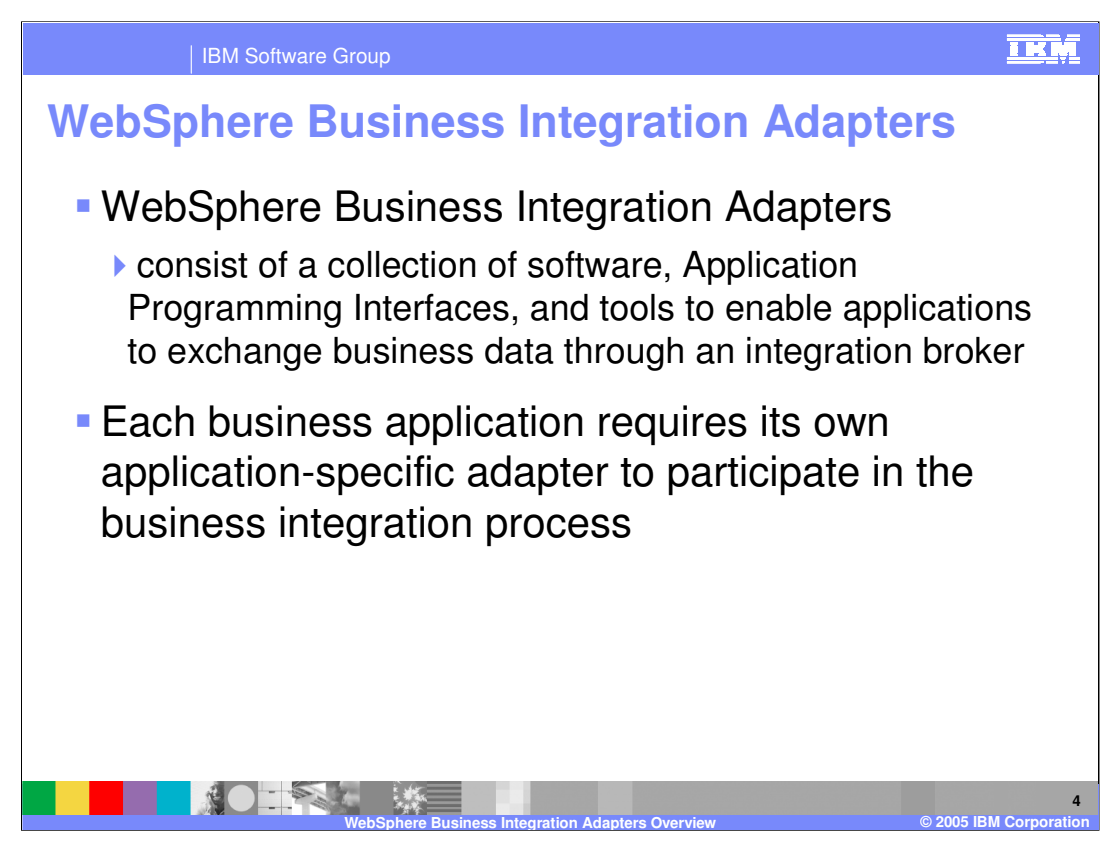

WebSphere Business Integration adapters consist of a collection of software, APIs providing native communication with the backend Enterprise Information System (EIS), and tools that enable you to configure business objects and adapters. Adapters provide communication between the EIS and the integration broker, which in this case is the WebSphere Process Server. While WebSphere Business Integration Adapters are capable of communicating with other WebSphere broker products, this presentation will focus on WebSphere Process Server. Each back-end system or business application requires a specific adapter.

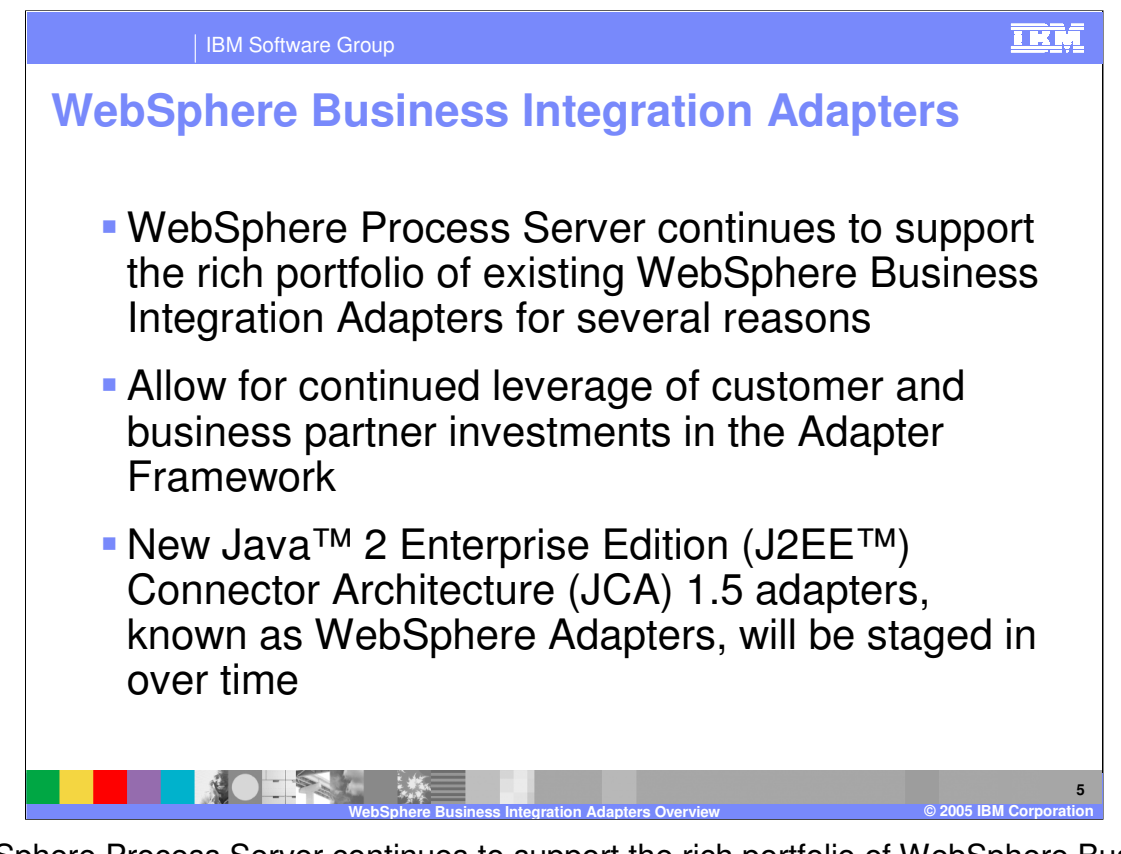

WebSphere Process Server continues to support the rich portfolio of WebSphere Business Integration Adapters, allowing customers and business partners to leverage their investment and continued use. New J2EE Connector Architecture (JCA) 1.5 WebSphere Adapters will be staged in over time.

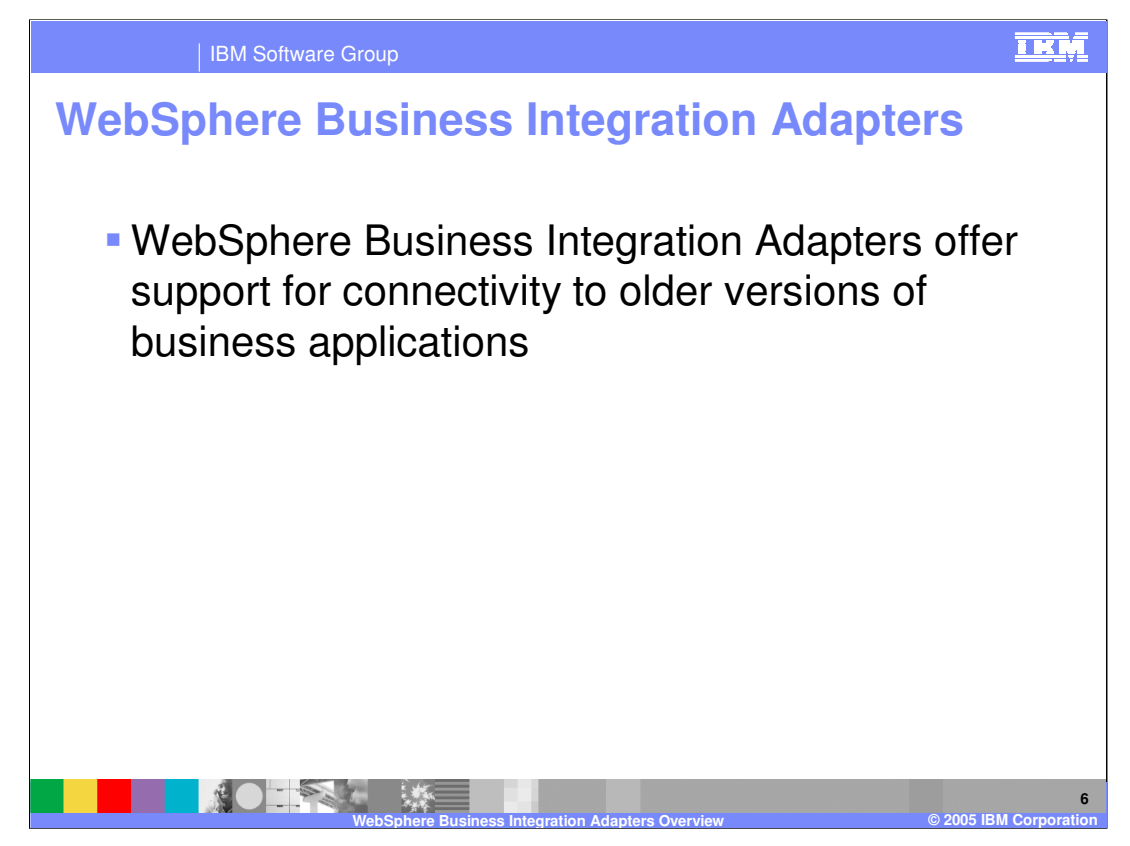

Another important aspect of the support for existing WebSphere Business Integration Adapters is the capability to provide connectivity to older versions of business applications.

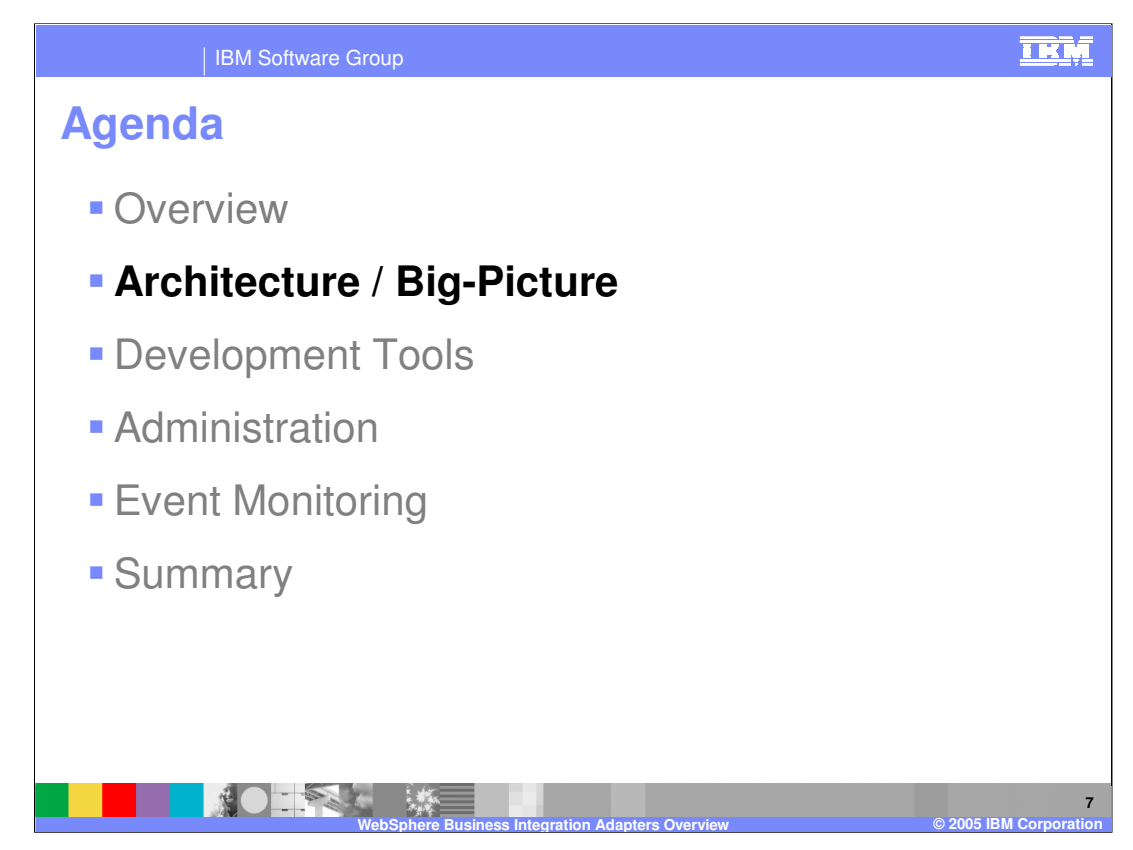

This section will cover WebSphere Business Integration Adapter architecture.

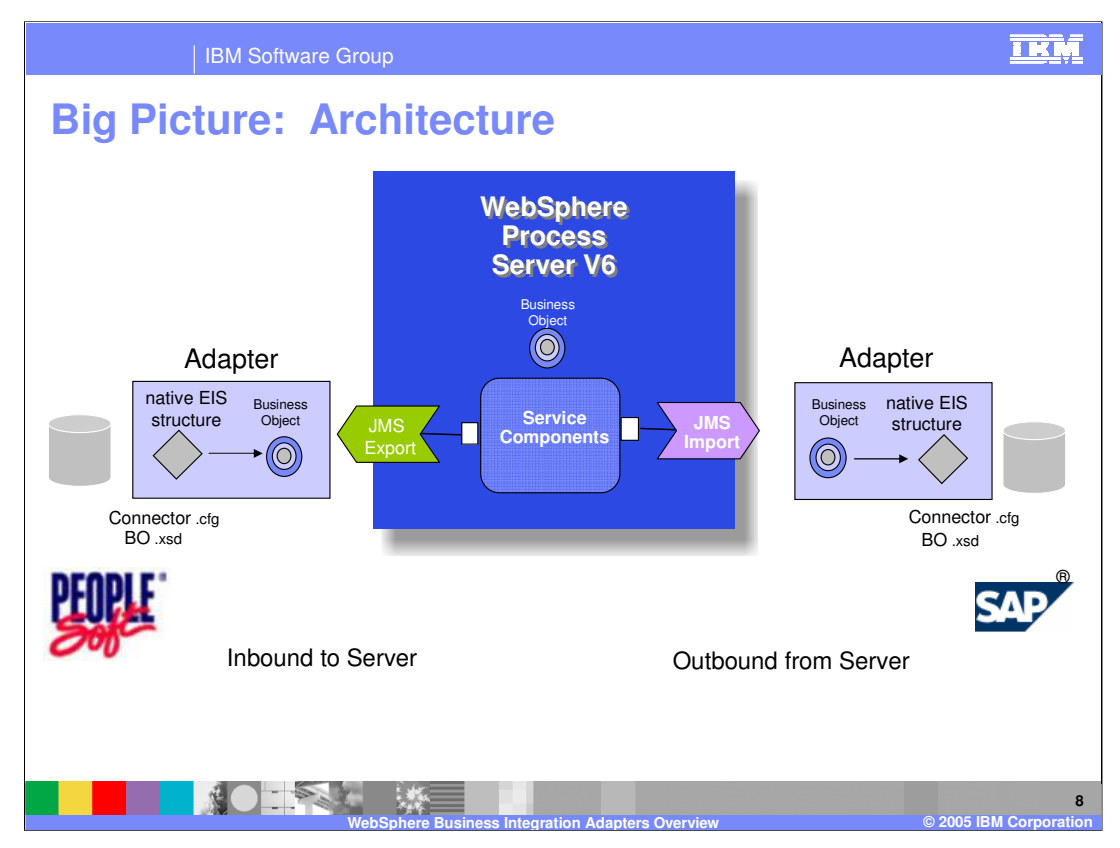

A common pattern used in business integration involves the need to synchronize semantically similar data among various back-end business application systems. This scenario is illustrated here with two different back-end systems, each integrated with the business integration application running on the WebSphere Process Server, through the use of WebSphere Business Integration Adapters. Note that integration of these adapters is done using the same components and programming model as other Service Component Architecture (SCA) integration applications.

The center of this graphic represents the WebSphere Process Server with a business integration application. The business integration application is made available for invocation to other services outside of the SCA module, through a Java Messaging System (JMS) export. The business integration application is able invoke other services outside of the SCA module through the use of a JMS import. The adapters communicate with the back-end systems using the application specific data structure or business object, and are configured using the connector configuration file, or connector.cfg. When a business object is passed inbound to the WebSphere Process Server through the export, it is converted to a format understood by the WebSphere Process Server by a data binding that is part of the export. When a business object is passed outbound to the adapter, it is converted to a format understood by the adapter by a data binding that is part of the import.

This data synchronization pattern can also incorporate mapping of the business object from an application specific format to a generic format. See the presentation on interface and business object mapping for additional information.

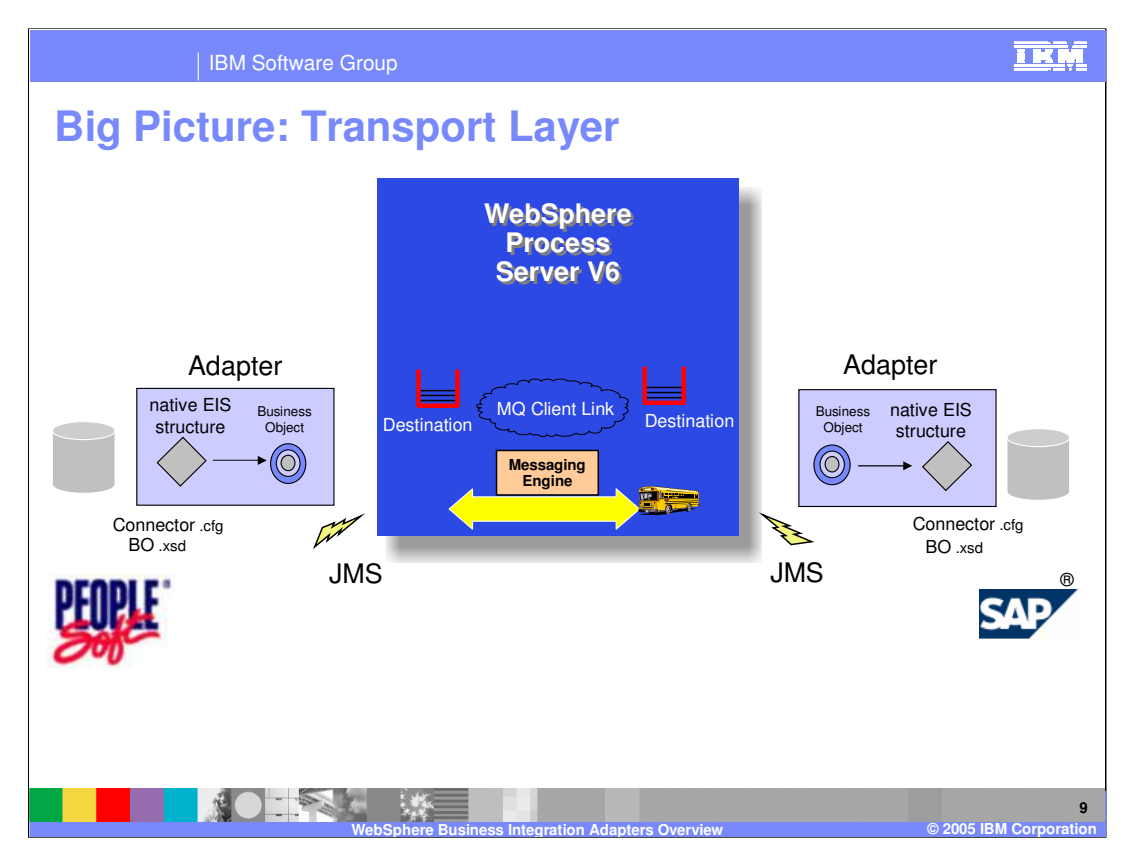

WebSphere Business Integration Adapters communicate with WebSphere Process Server using the JMS protocol. The connector configuration file is configured to use WebSphere Application Server as the broker type. WebSphere Process Server's default messaging support, Service Integration Technologies messaging, using MQClientLink is automatically configured the first time an Enterprise Application (EAR) containing WebSphere Integration Adapter artifacts is installed. Destinations specific to each adapter are automatically configured.

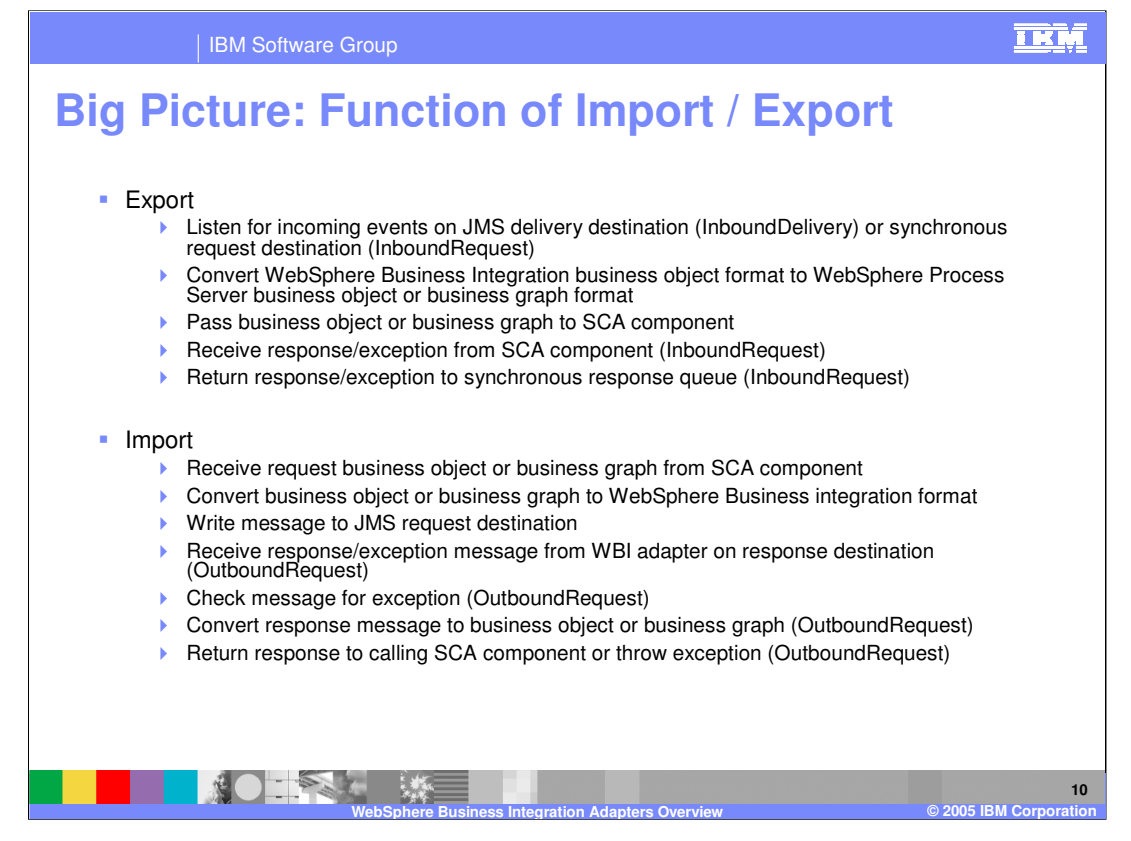

Imports and exports are generated by WebSphere Integration Developer. They are used to facilitate communication between the adapters and the WebSphere Process Server. Exports listen for incoming events on the JMS delivery destination (queue) or synchronous request destination (queue). Through the export and data bindings, the incoming business object is converted from the WebSphere Business Integration format to the WebSphere Process Server business object or business graph format. The business object is then passed on to the SCA component. Imports receive request business object or business graphs from an SCA component, convert the object from the WebSphere Process Server format to the WebSphere Business Integration business object format, and write the message to the JMS request destination (queue).

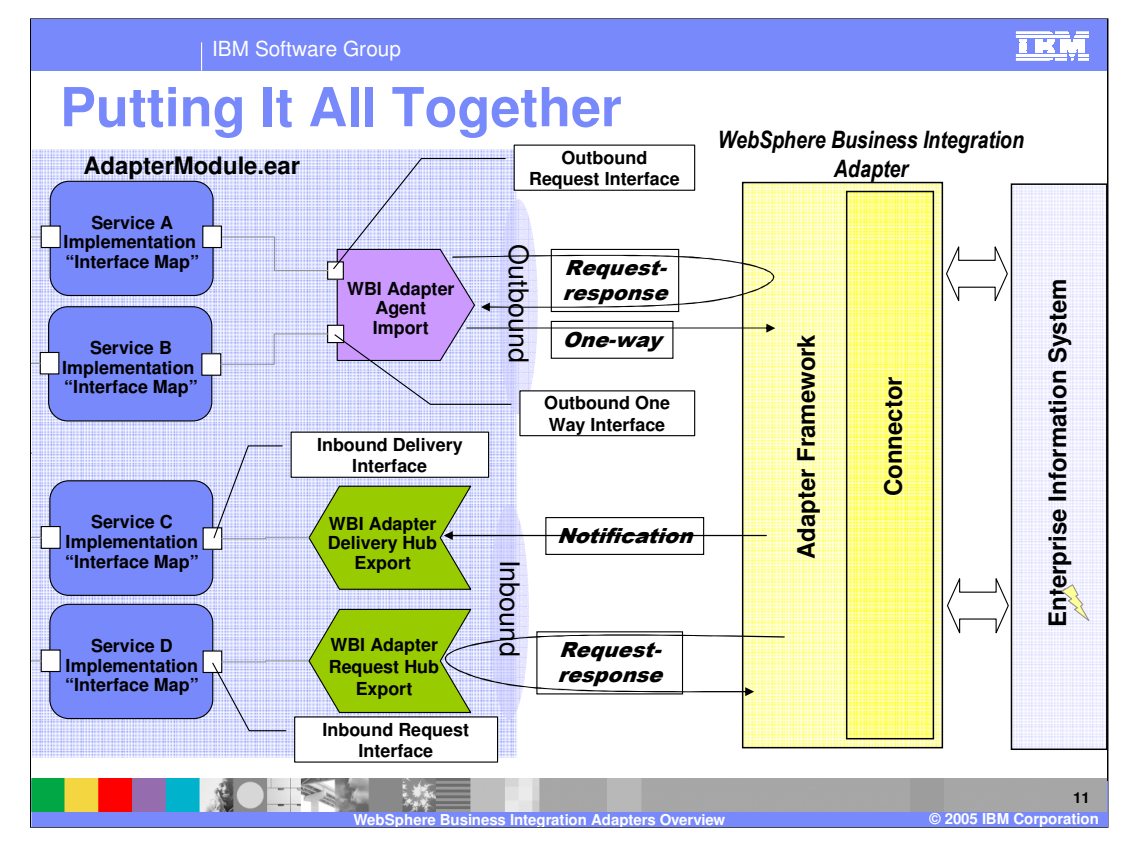

Taking a look at a "big picture" view of the WebSphere Business Integration Adapter environment, you see four interaction patterns are supported. The AdapterModule application installed to the WebSphere Process Server is shown on the left. The WebSphere Business Integration Adapter, consisting of the adapter framework and connector specific to the back-end application, are pictured on the right communicating with the Enterprise Information System. Outbound communication from the WebSphere Process Server application is enabled through the use of an import file that contains an outbound request interface. Both request/response and one-way type communications with the EIS are supported using the WebSphere Business Integration Adapter. Inbound communication from the EIS to the WebSphere Process Server, is enabled through the use of an export file that contains an inbound request interface. Both request/response and one-way notification type communications are supported using the WebSphere Business Integration Adapter.

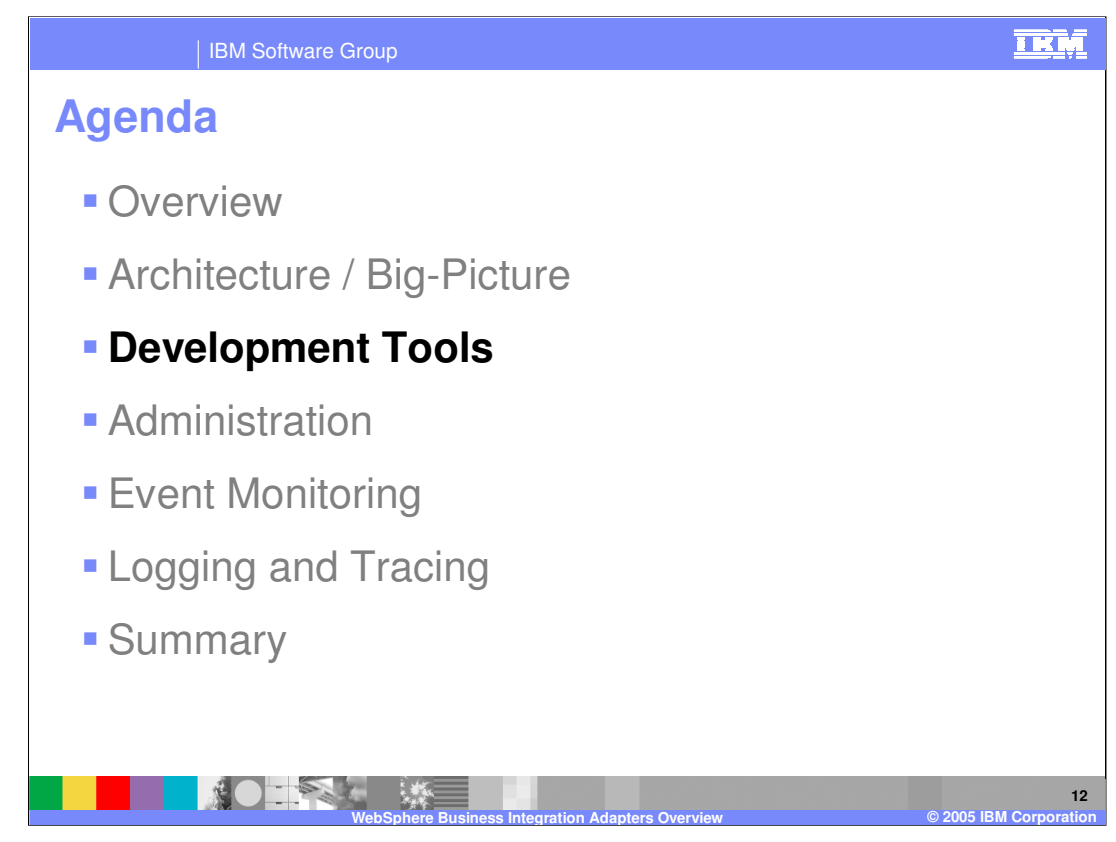

This section will cover development tools.

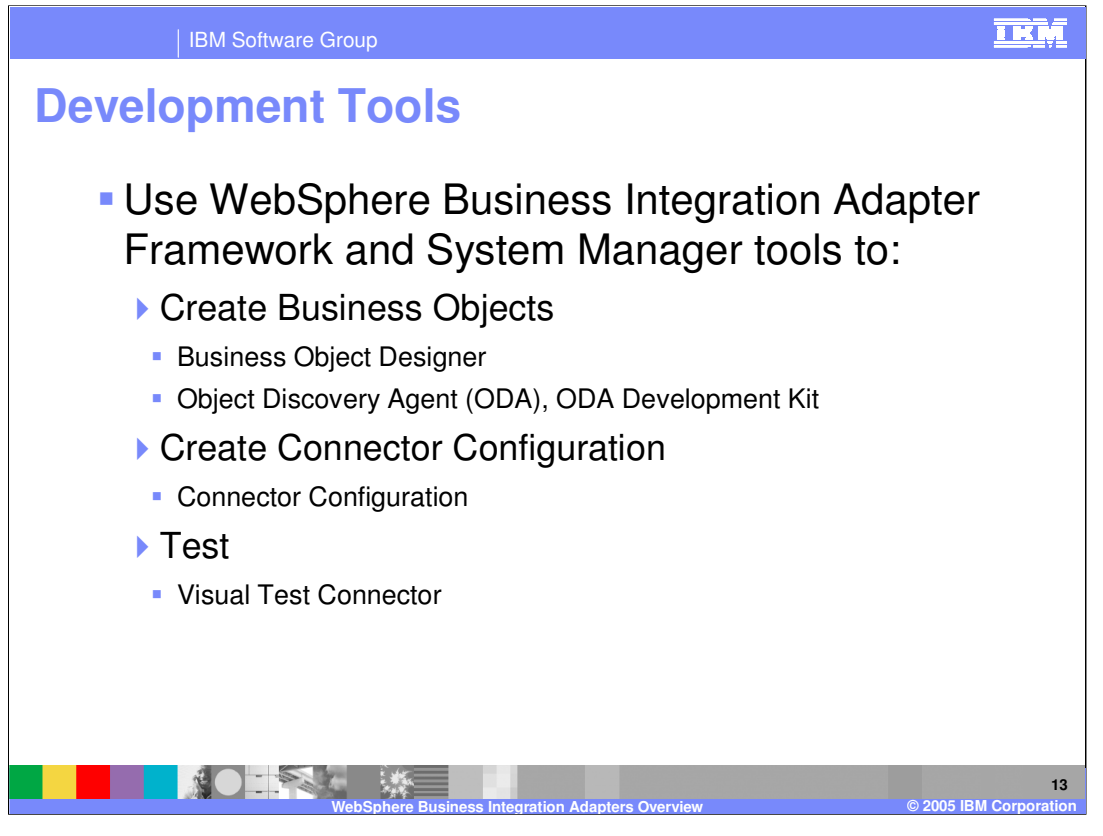

The WebSphere Business Integration Adapter Framework Development Kit and System Manager tools continue to be used to create business objects, create connector configurations, and test the WebSphere Business Integration Adapter. These tools include the business object designer, object discovery agent, connector configurator, and visual test connector.

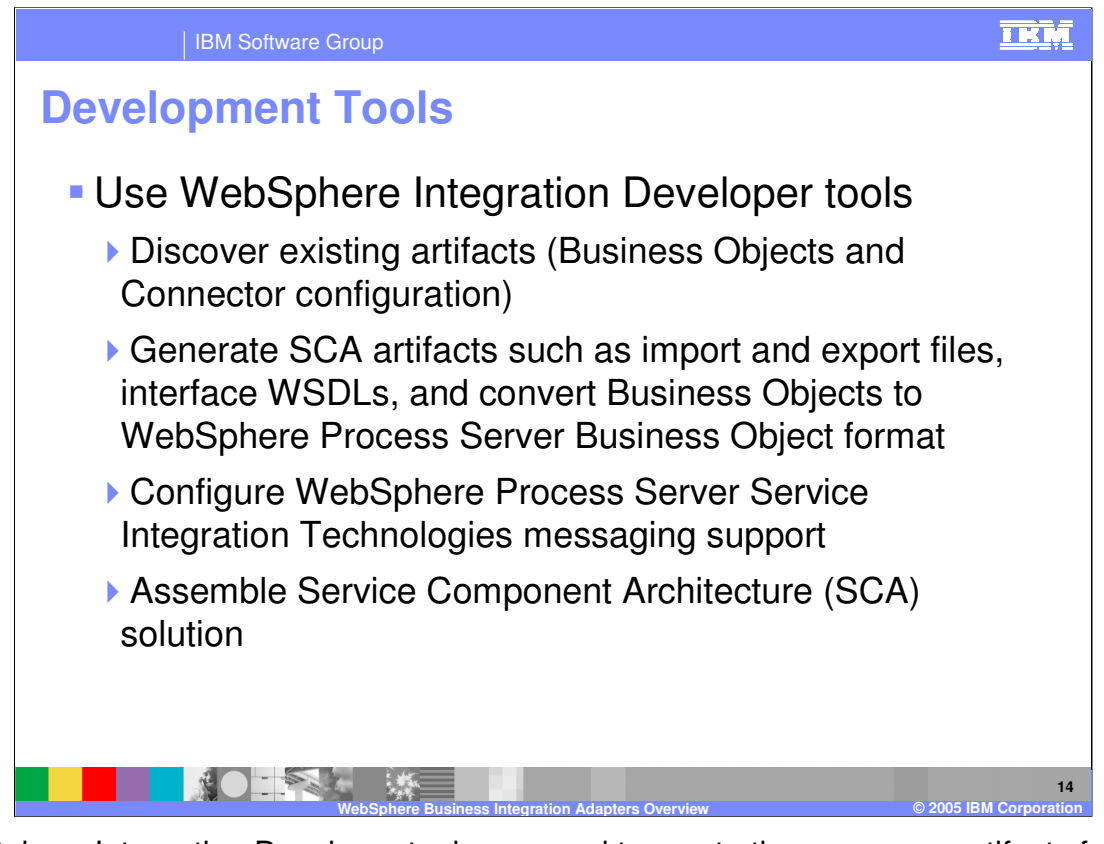

WebSphere Integration Developer tools are used to create the necessary artifacts for integration with the WebSphere Process Server. Using WebSphere Integration Developer and the enterprise service discovery wizard, discover existing WebSphere Business Integration business objects and connector configuration and generate the SCA artifacts such as import and export files, WSDL interfaces and business objects or business graphs in a format compatible with the WebSphere Process Server. Configuration of messaging support will be examined in detail. Once all the artifacts are created, you will assemble components into your integration solution, ultimately resulting in an Enterprise Application (EAR) file that can be exported and installed on the WebSphere Process Server.

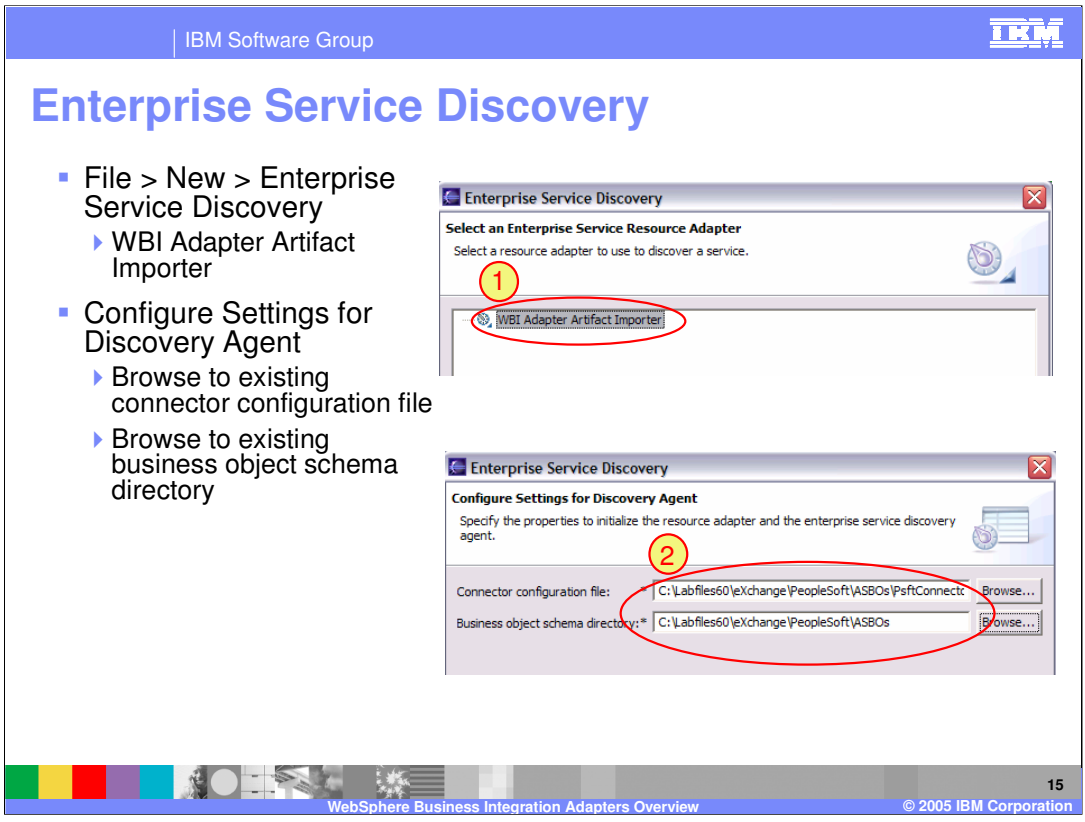

Enterprise Service Discovery can be initiated from the File > New > Enterprise Service Discovery menu item in the business integration perspective. Select WBI Adapter Artifact Importer from the panel and then specify the connector configuration file and business object schema directory. The configuration file is used by WebSphere Integration Developer to create a properties file that is included in the resulting EAR file. When the EAR file is installed to WebSphere Process Server, this properties file is used to automatically create and configure the JMS messaging support.

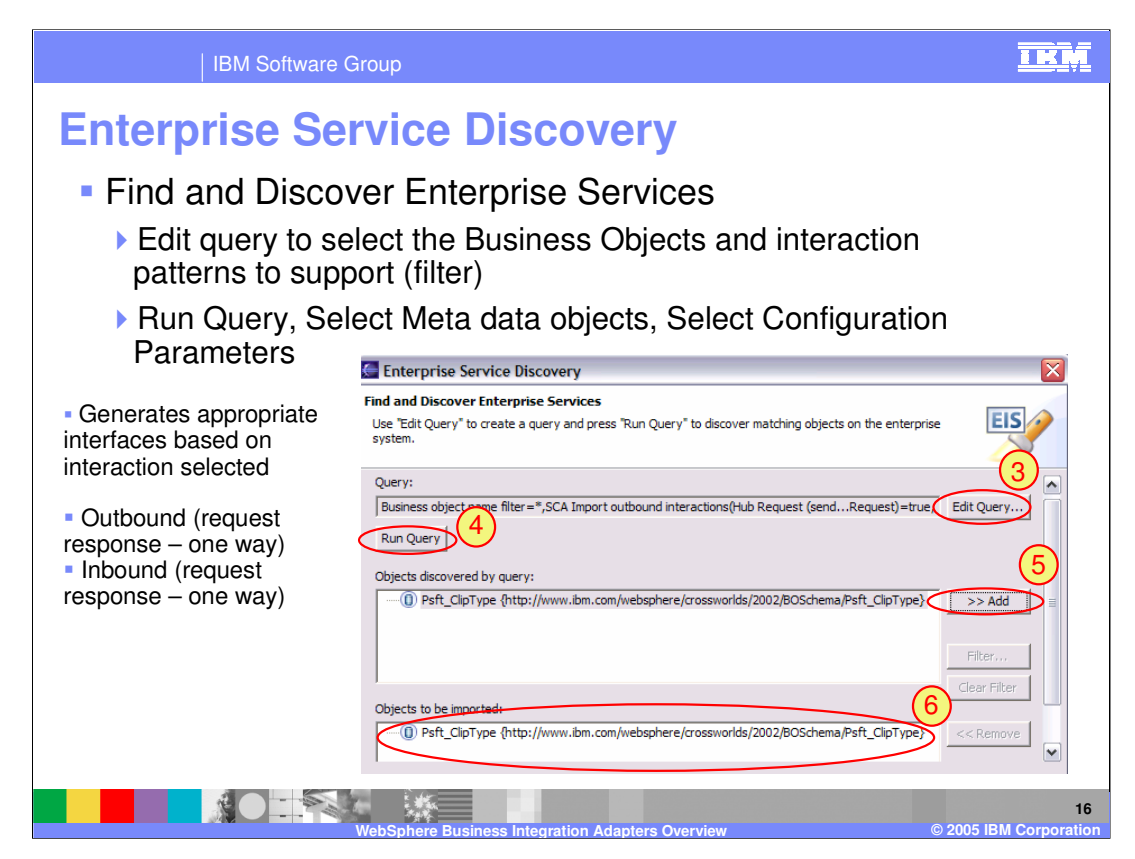

Once you have specified the configuration file and the location of business objects, the next step is to select which business objects you want to include in the application. The Edit Query button provides options to filter the resulting list of business objects discovered and the interaction mode in which they will be used; such as outbound or inbound and request/response, or one way. This determines the appropriate WSDL interface(s) that are created. Select the Run Query button to run the query, after which the objects discovered by the query are displayed. Select the objects wanted and click the >> Add button to add them to the Objects to be imported window.

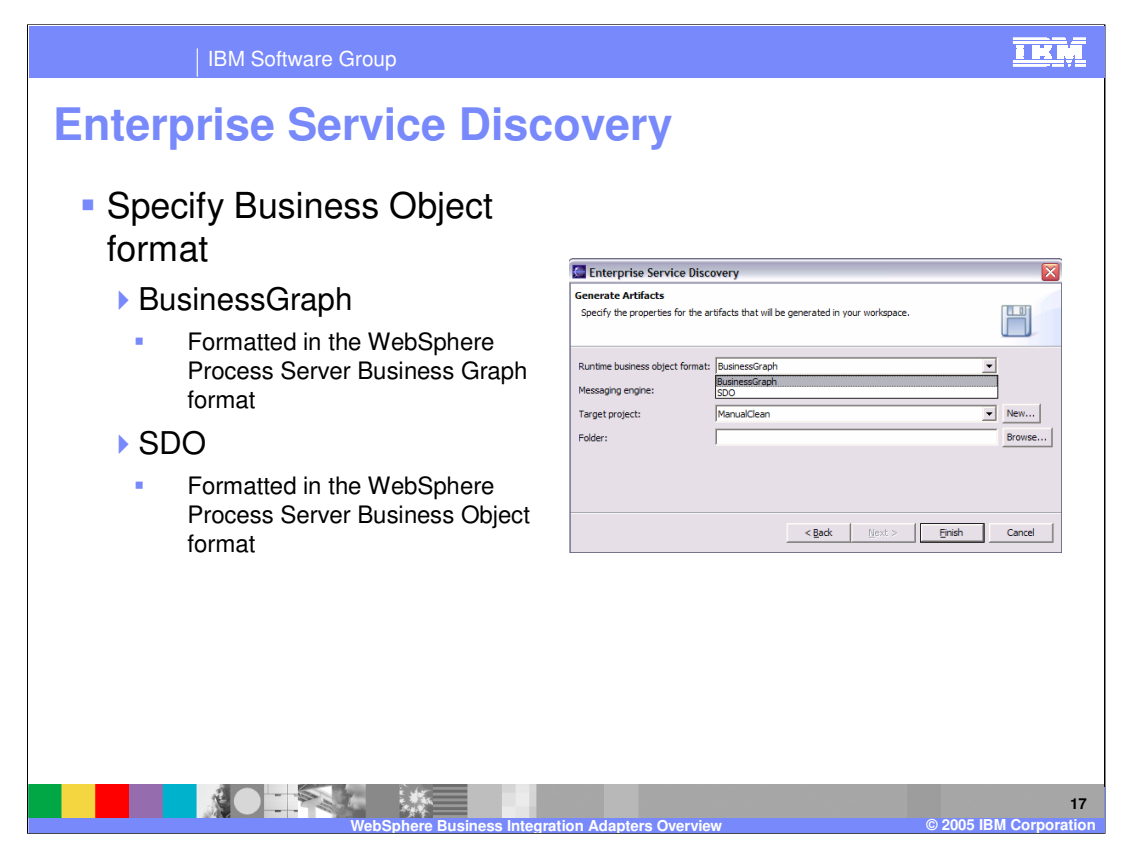

Use the Generate Artifacts panel to specify the required format, such as business graph or SDO. The business graph provides the verb, change summary, and event summary information and wrappers a business object. In many scenarios involving WebSphere Business Integration Adapters, the business graph will be the preferred format; however this will depend on the specific application requirements. Select the target project and Folder name and click finish to proceed.

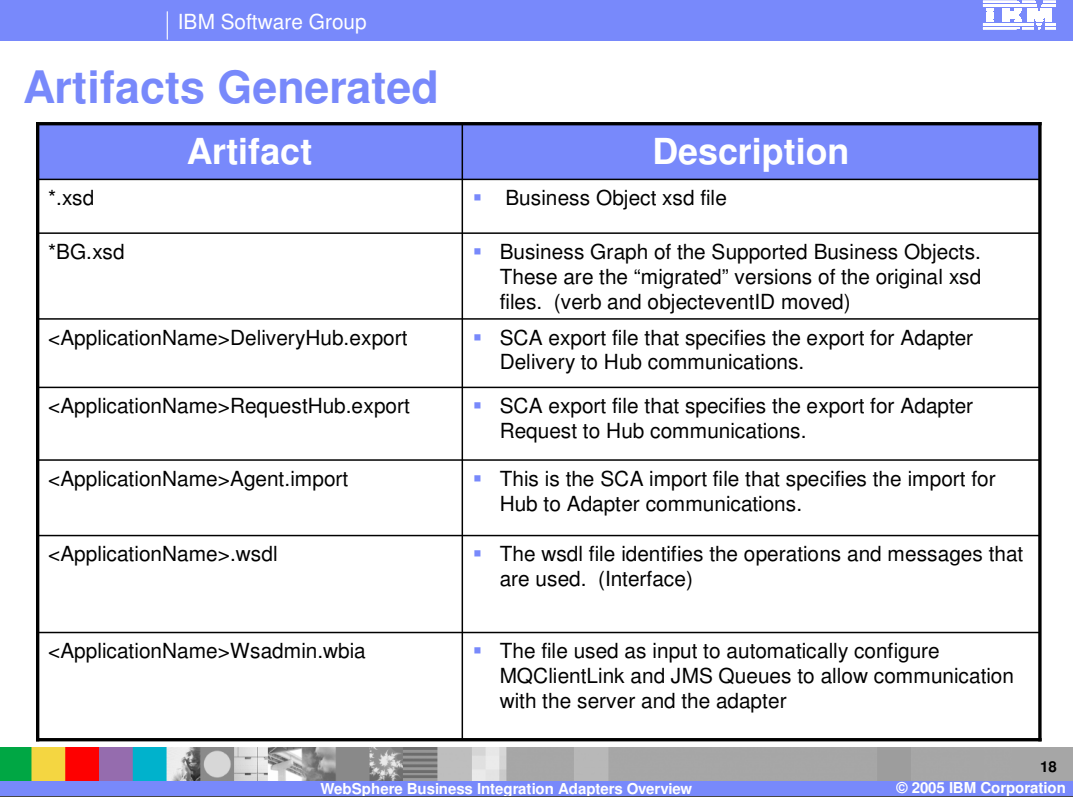

This table lists artifacts that are generated from the adapter creation process. The \*.xsd and \*BG.xsd (if you elected to generate a business graph) would be available in the business integration module. There are either exports or an import depending on the type of interaction pattern you selected on the Edit Query panel. The WSDL interface file identifies the operations and messages used. The <ApplicationName>Wsadmin.wbia properties file is used by the WebSphere Process Server for the automatic configuration of the Service Integration Technologies default JMS messaging configuration.

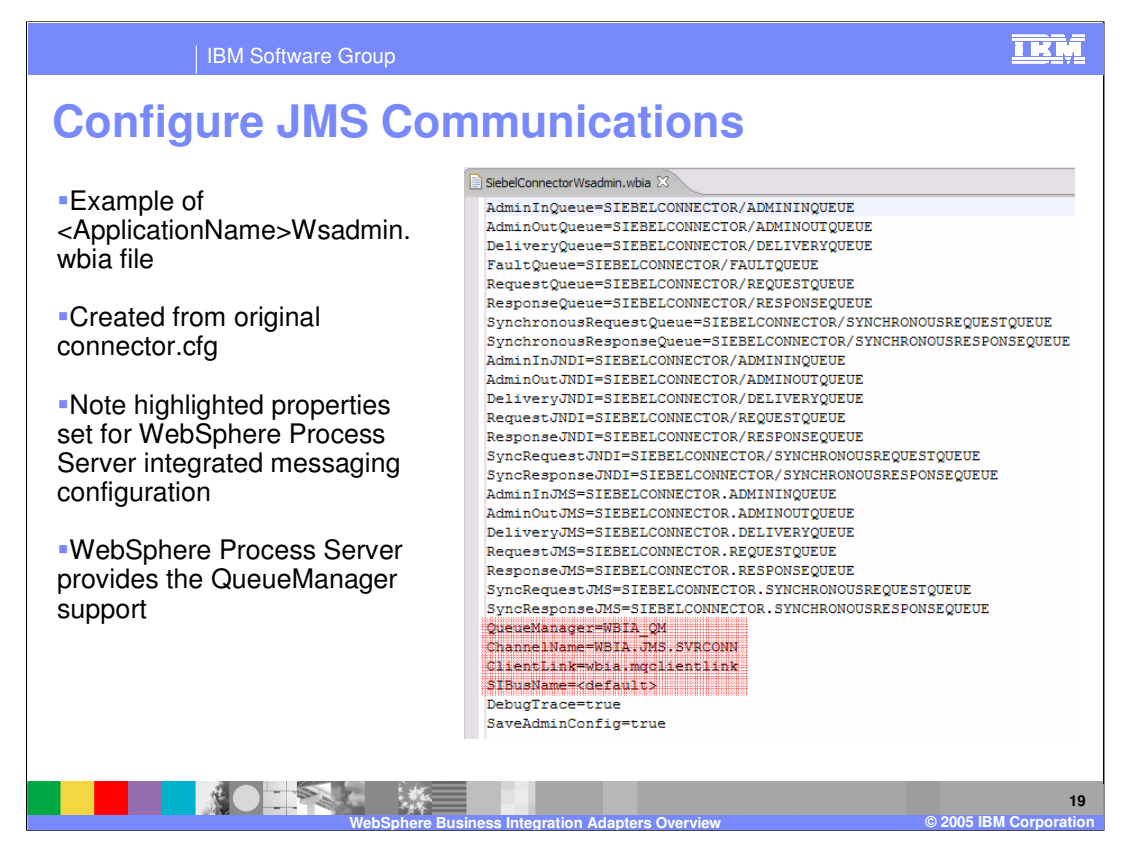

Shown here is an example of the <ApplicationName>Wsadmin.wbia file that is created from the existing connector configuration file information. Note the highlighted properties. To complete the JMS configuration for integration with WebSphere Process Server, you will need to make some minor modifications to the existing connector configuration file. The WebSphere Process Server messaging will now be providing the message broker or queue manager support for the WebSphere Business Integration Adapter. Highlighted here are the QueueManager name, ChannelName, ClientLink, and the SIBusName parameters.

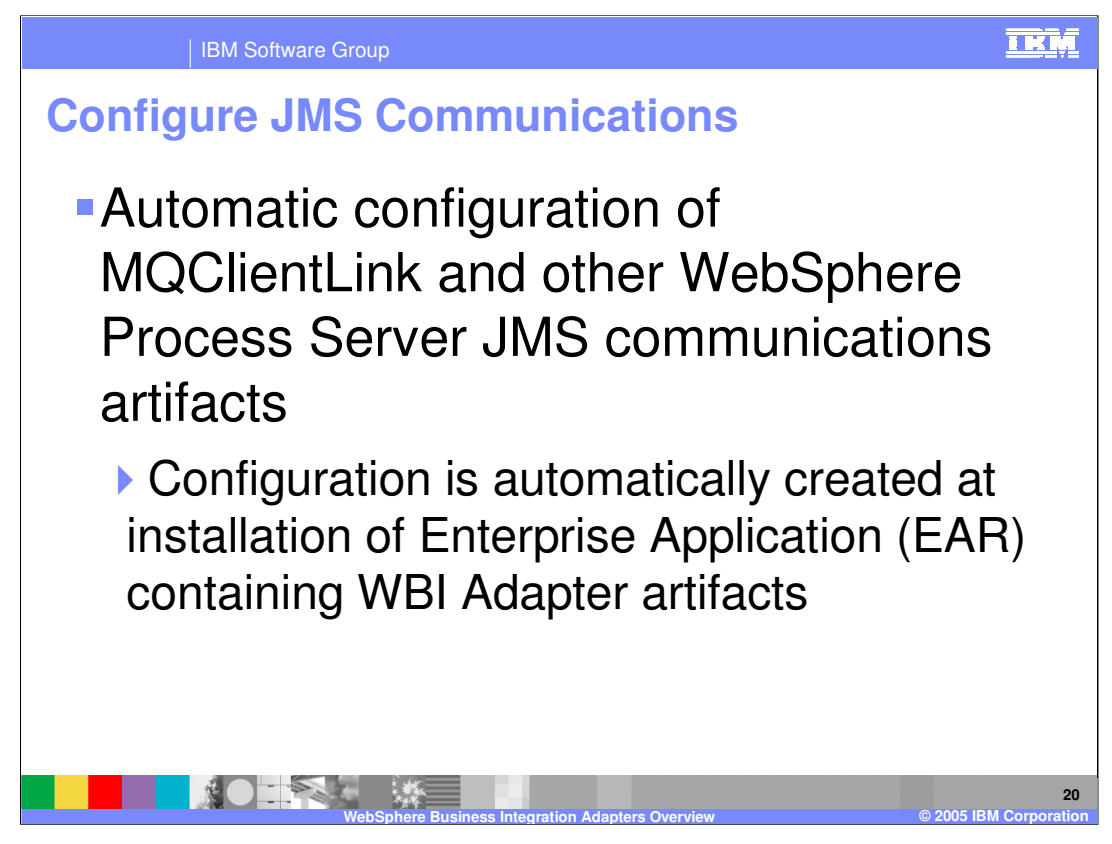

Configuration of the messaging support is automatic and happens the first time an EAR file containing the <ApplicationName>Wsadmin.wbia file is installed on the WebSphere Process Server.

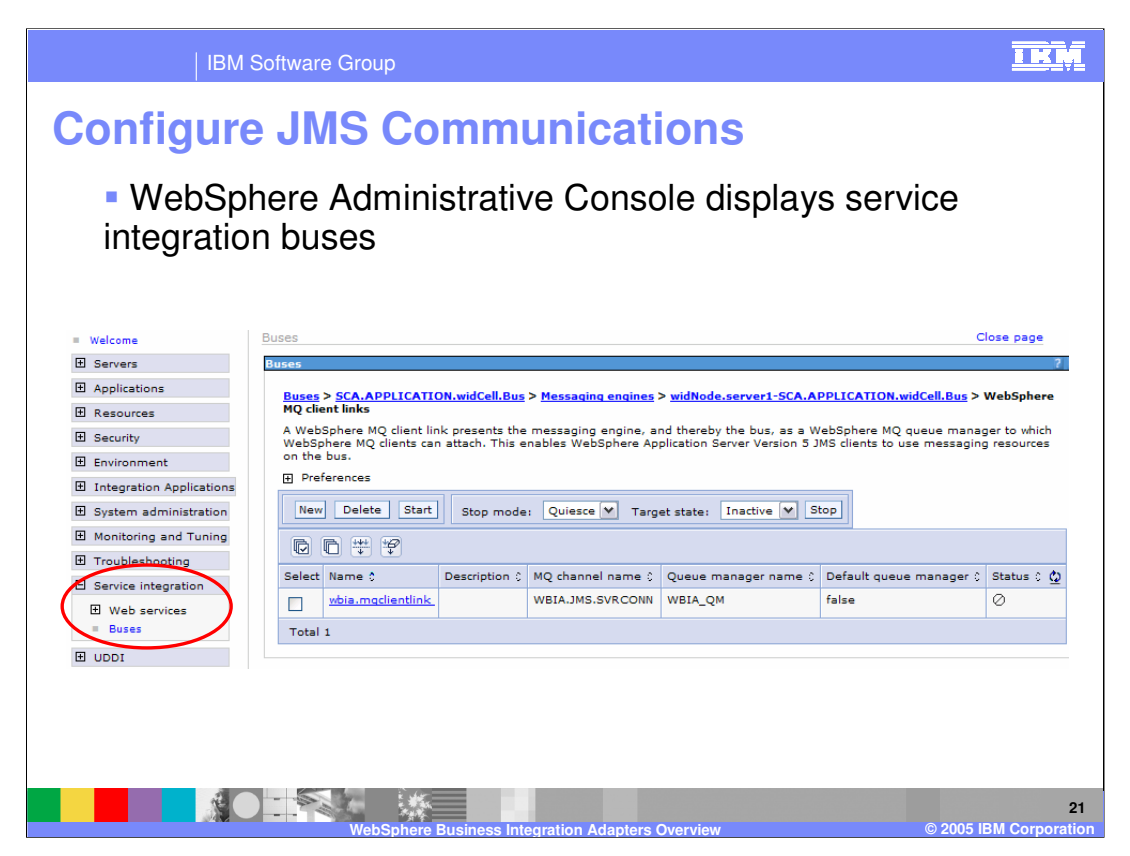

Shown here is an example of the Service Integration messaging support configured for use with WebSphere Business Integration Adapters, displayed in the WebSphere Process Server administrative console. To view this panel in the administrative console, expand the Service Integration options, and select the Buses option. Next, select the particular SCA Application messaging bus, messaging engines, SCA Application messaging engine, WebSphere MQ client links to view the wbia.mqclientlink object configured, or Queue points to view the queues created.

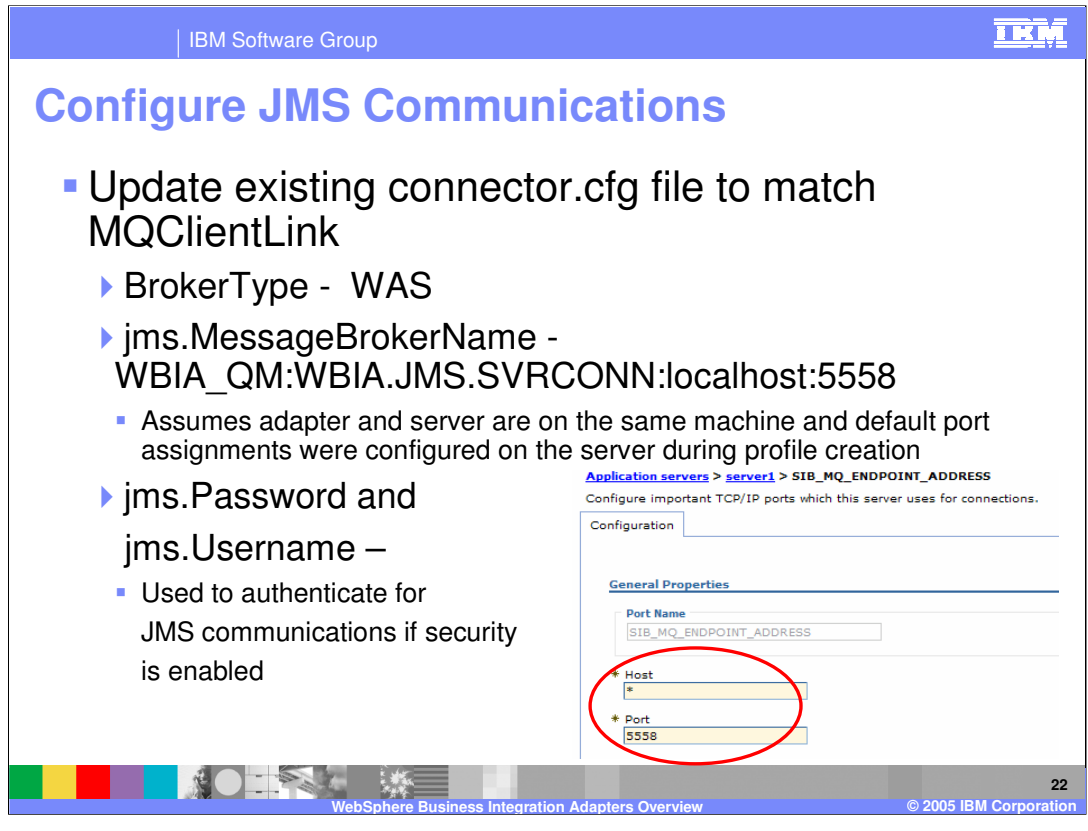

You will need to edit the existing connector configuration file that the WebSphere Business Integration Adapter is using and modify some of the parameters because the message broker is now the WebSphere Process Server messaging support. In the connector.cfg file, ensure the broker type parameter is set to WAS. You should also check the value for the jms.MessageBrokerName parameter and ensure that it is correct, including the Host name and Port number. The jms.Password and jms.Username should also be verified to ensure they are valid if security is enabled on the WebSphere Process Server.

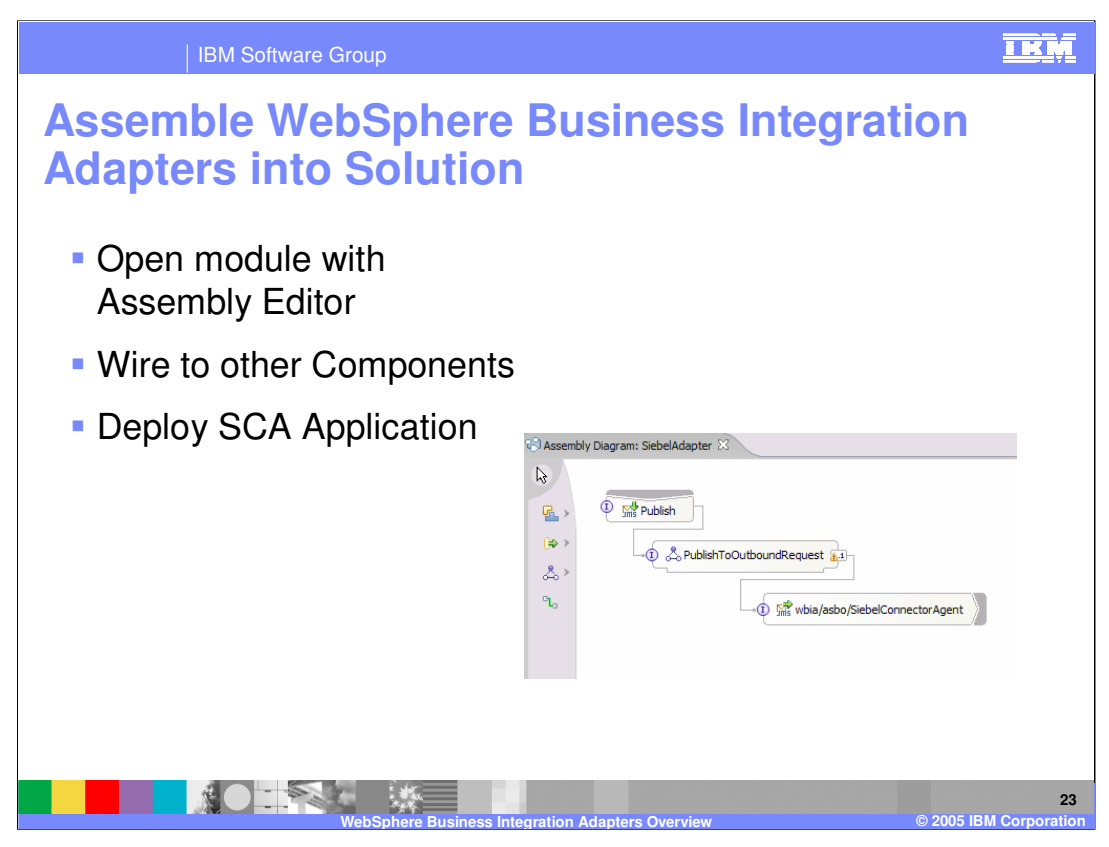

You can use the Assembly Editor to assemble the WebSphere Business Integration Adapter into the business integration solution to complete your SCA application. Upon completion, you can continue with unit testing and ultimately export the application for deployment to WebSphere Process Server.

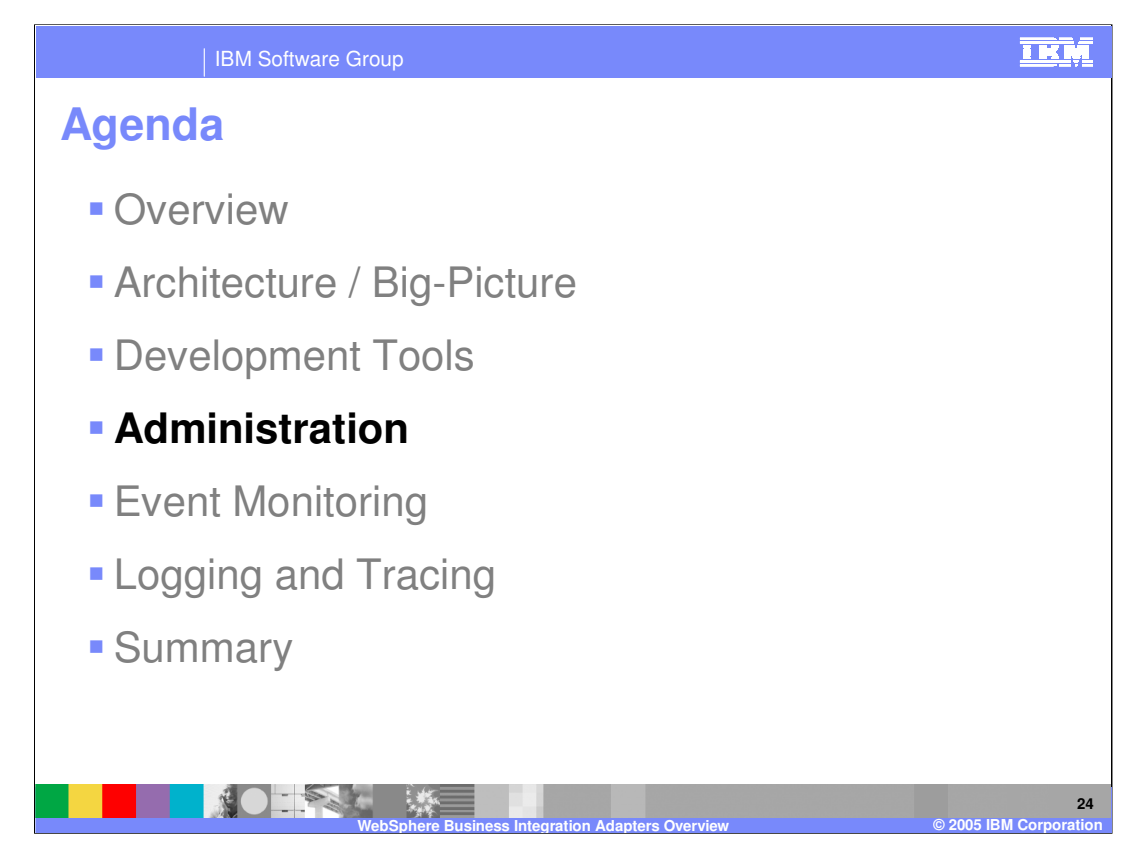

This section will cover WBI adapter administration.

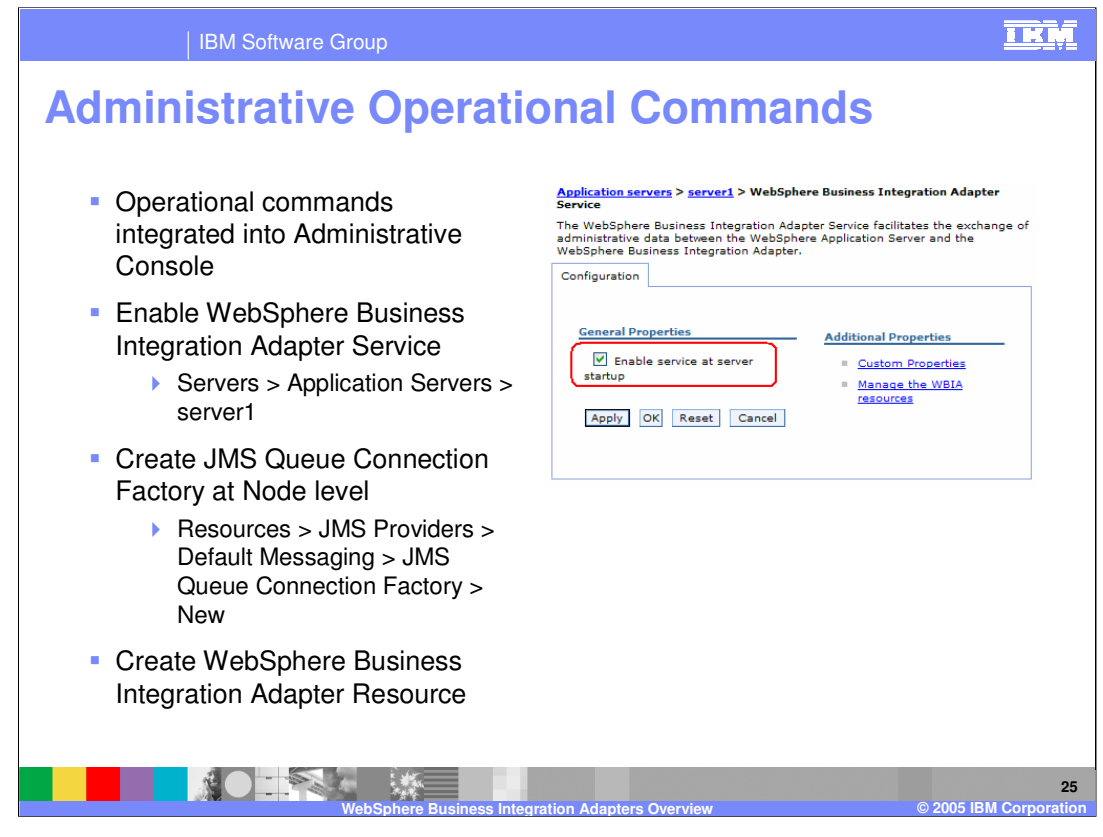

Administration of the WebSphere Business Integration Adapters is available using the WebSphere Process Server administrative console. The WebSphere Business Integration Adapter service that provides support for this functionality is not enabled by default. If you'd like to use the integrated administrative console command support, you must first enable the service. To enable the service, first start the server and the administrative console application. From the administrative console, select Servers, Application Servers, and your specific server. Next, select the WebSphere Business Integration Adapter Service and check the box to enable service at server startup. Stop and restart the server for the change to take effect. Once the server is restarted, there are a few more configuration tasks to do. The WebSphere Process Server submits the operational commands to the WebSphere Business Integration Adapter via the JMS protocol, so you will need to create a JMS queue connection factory. From the administrative console, this is done by selecting Resources, JMS Providers, Default Messaging, JMS queue connection factory, and then New. Specify a name for the queue connection factory and complete the configuration information. Once you have created the JMS queue connection factory, create a WebSphere Business Integration adapter resource, which is also done under Resources, and give the adapter a name so the administrative console can route commands to it.

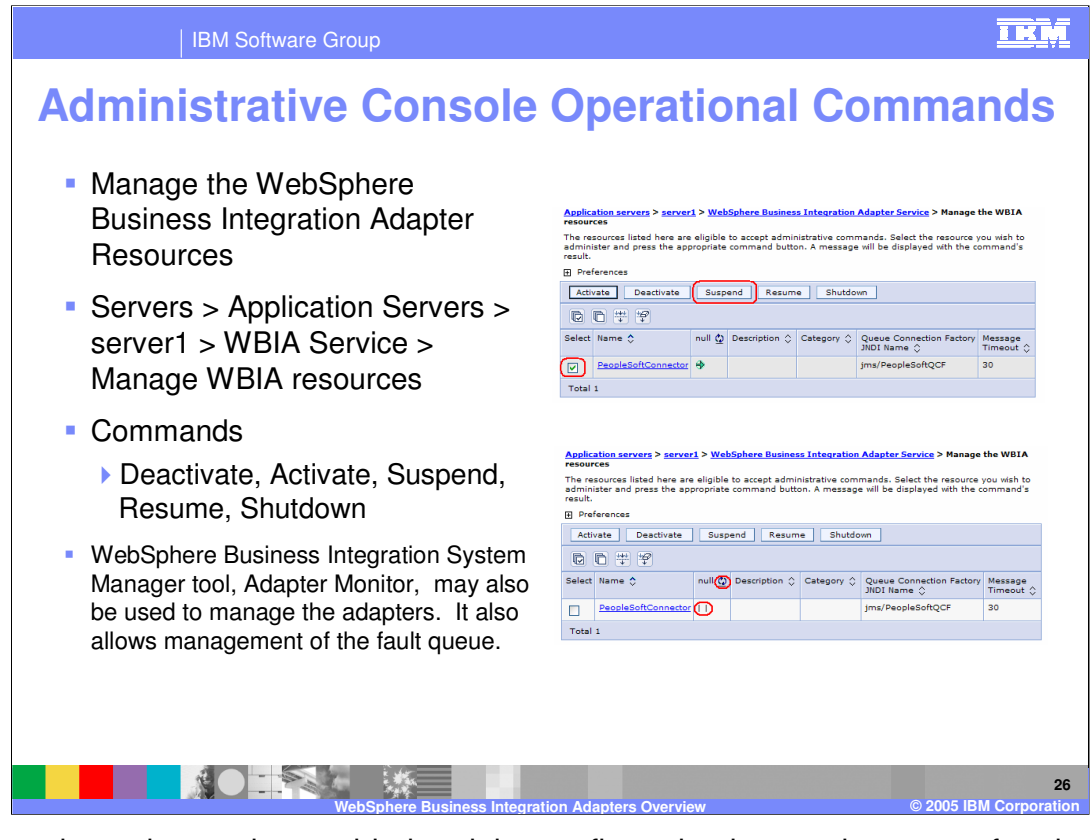

Once you have the service enabled and the configuration items taken care of and are ready to use the functionality, select the option to manage the WebSphere Business Integration adapter resources. Do this by clicking Servers, Application Servers, your specific application server name, WBIA Service, and then Manage WBIA Resources. An example is shown in the top right portion of this graphic. Select the resource that you created and the command you want to run to Activate, Deactivate, Suspend, Resume, or Shutdown the resource. You can also check the status of the adapter.

The commands available and their definitions are as follows:

Deactivate - Changes the status from active or paused to inactive (Connector process is active, however no processing in either direction)

Activate - Changes the status from inactive to active

Suspend - Changes the status from active to paused (no polling for events)

Resume - Changes the status from paused to active

Shutdown - Changes the status from active to "unavailable". (Ends the active connector process). Note: After issuing a Shutdown, the adapter can only be restarted by invoking a script on the system that will be used to run it.

Adapter Monitor is a tool that ships with the WebSphere Business Integration Adapters and can also be used to manage the adapters. This tool allows for management of the fault queue in addition to the operational commands.

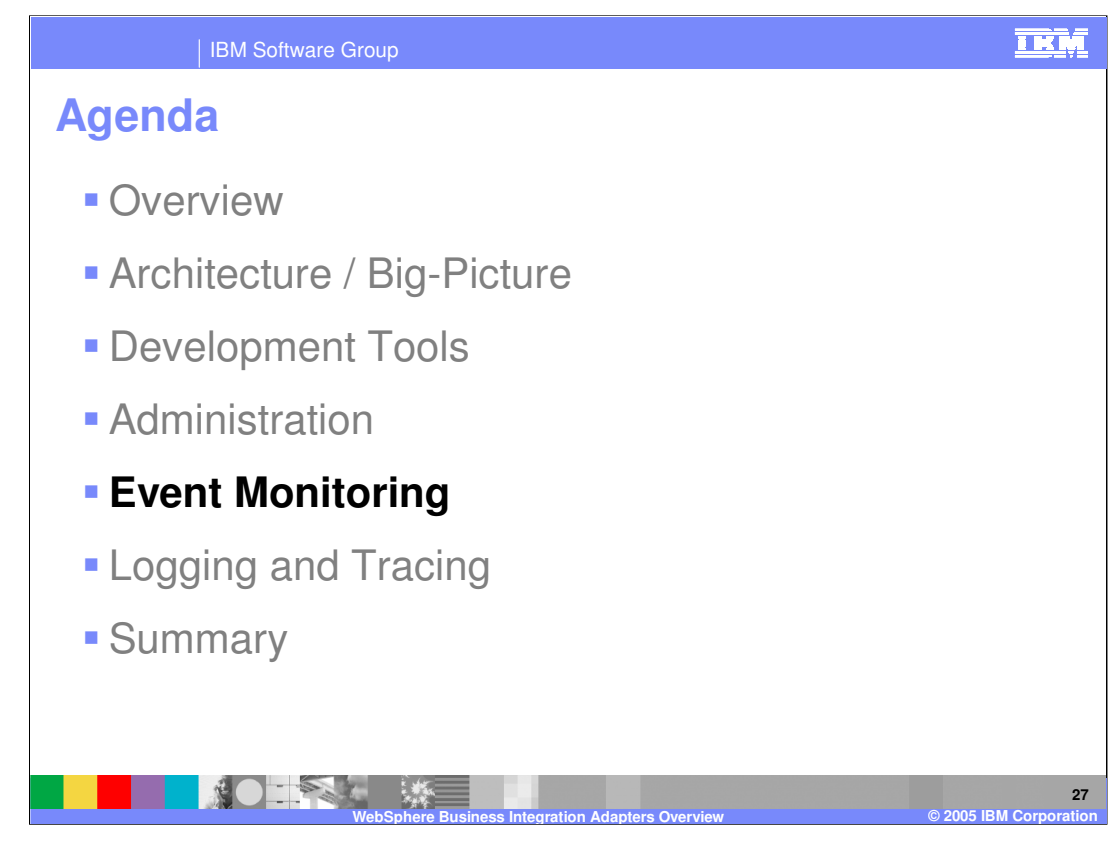

This section will cover event monitoring.

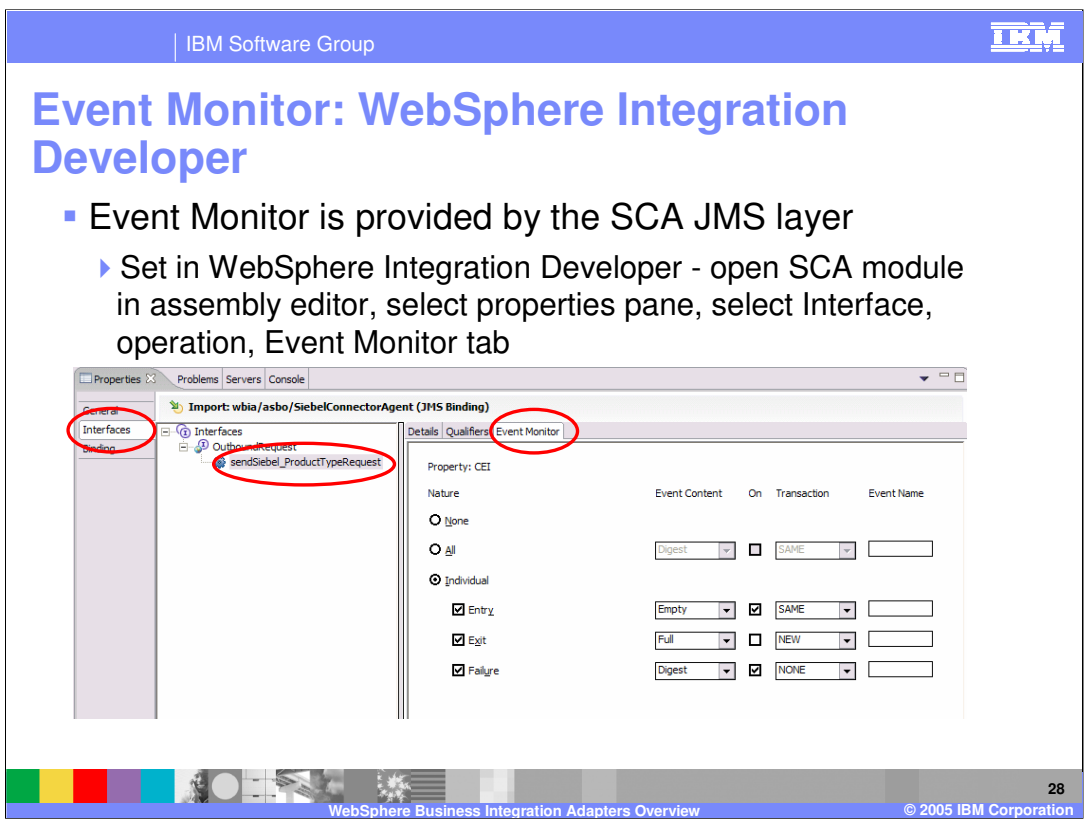

Event monitoring is supported in integration scenarios involving WebSphere Business Integration Adapters. From the WebSphere Process Server perspective, event monitoring is provided by the SCA JMS layer support. Within WebSphere Integration Developer, you can enable event monitoring on the interface used with the adapter. Open the SCA module in the assembly editor select the import or export, from the properties pane, select interfaces, expand to the operation, and then select the type of event monitoring you want on the Event Monitor tab.

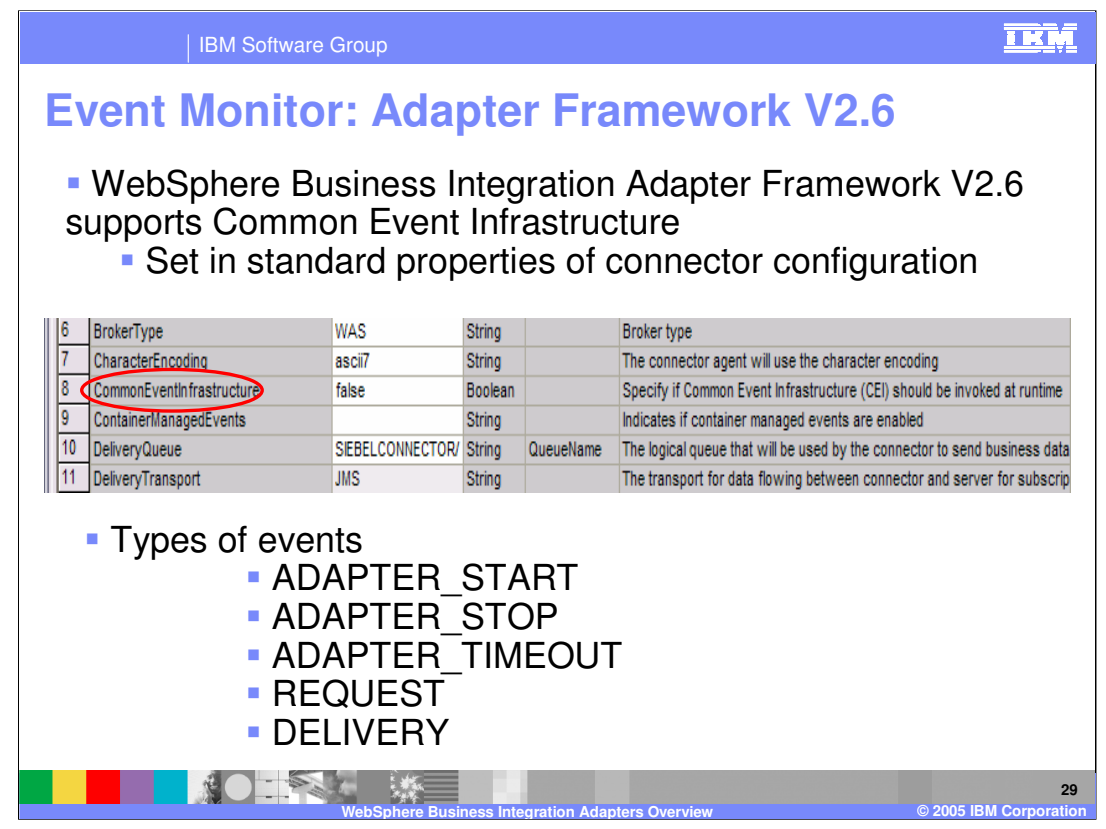

Beginning with the Adapter Framework V2.6, the adapters themselves also support event monitoring. Event monitoring is enabled using the options on the connector configuration panel. This is done in the adapter framework connector configurator tool, not in WebSphere Integration Developer. One of the properties in the connector configurator is the CommonEventInfrastructure, which you can enable by setting the value to true. Listed above are the event types that the adapter framework can emit.

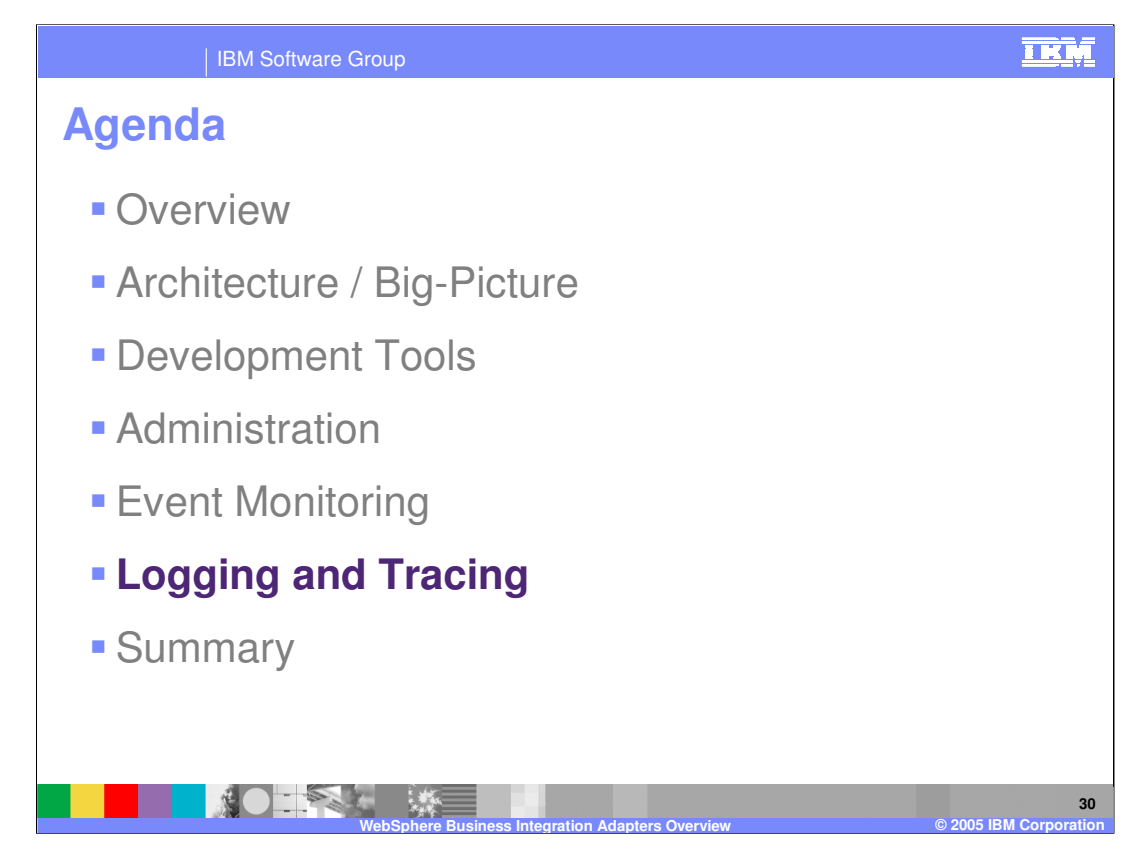

This section will provide information on available logging and tracing.

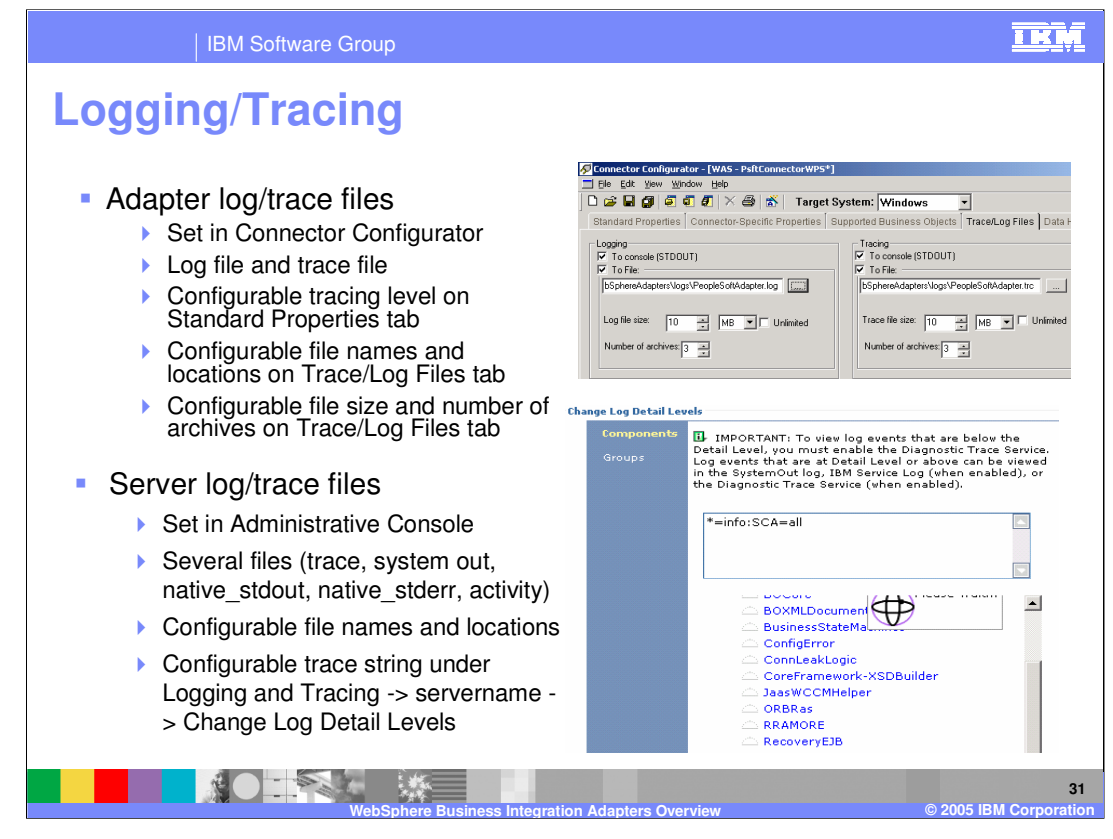

For assistance with problem determination, logging and tracing is available. Adapter logging and tracing can be set and configured from within the connector configuration file. WebSphere Process Server logging and tracing can be set and configured from within the server's administrative console.

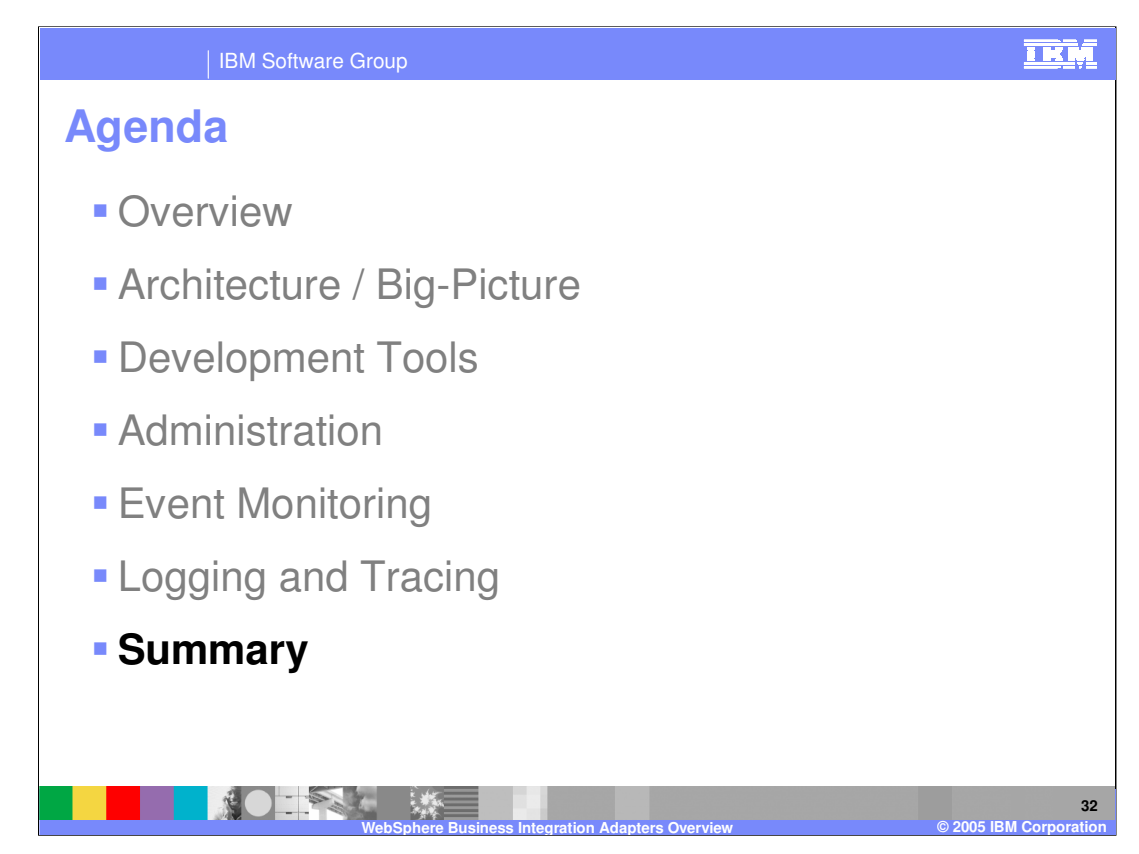

This section will provide a summary of topics covered in this presentation.

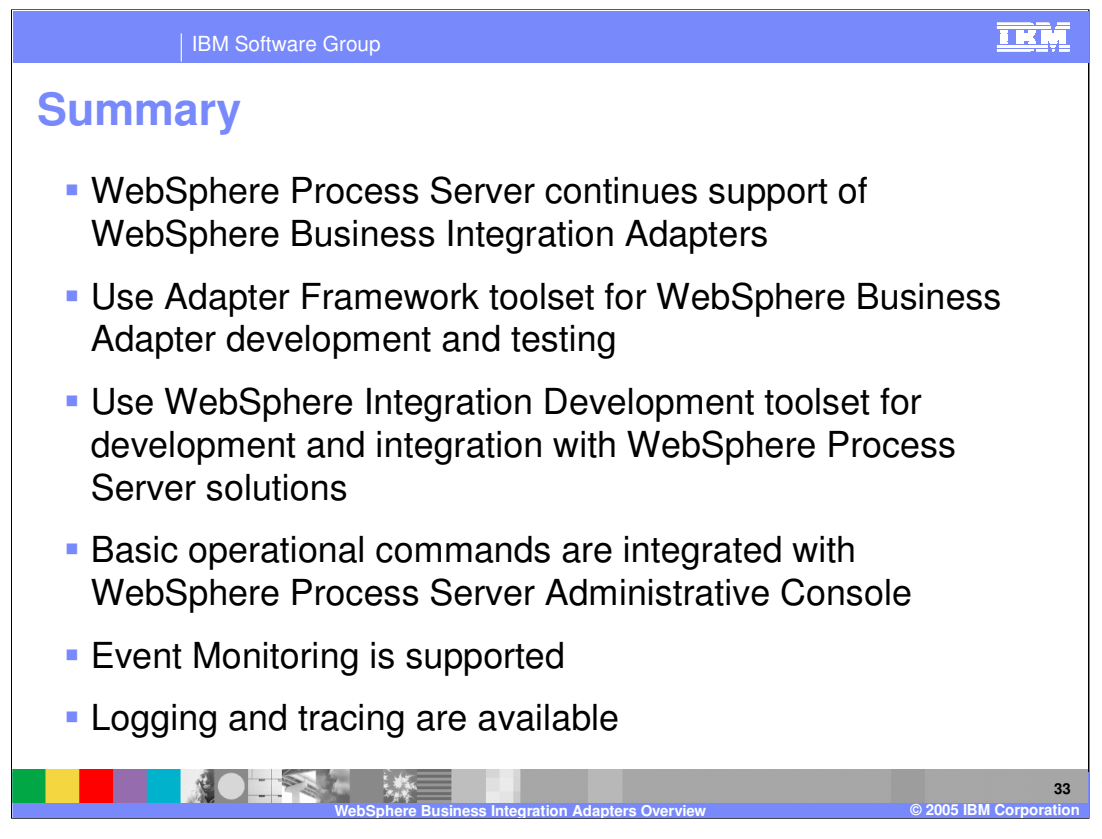

In summary, WebSphere Process Server continues support for the existing integration adapters. You will continue to use the existing adapter framework toolset for adapter development and testing. You will use WebSphere Integration Developer to integrate the adapters into the WebSphere Process Server and testing of business integration applications. Basic operational commands are integrated into the WebSphere Process Server administrative console. Event monitoring is supported from both the WebSphere Process Server SCA JMS layer, and also through the adapter framework. Logging and tracing can be configured to aid in problem determination analysis.

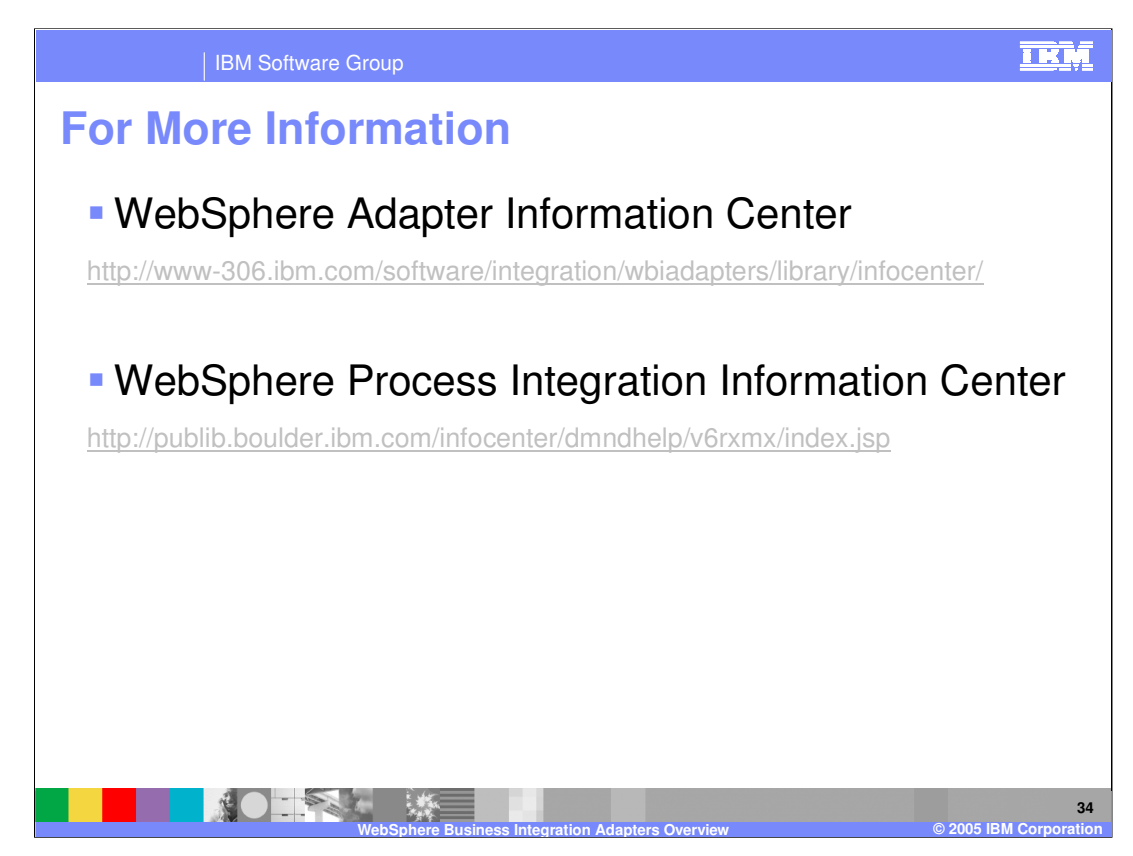

Shown here are links to information centers useful for reference material.

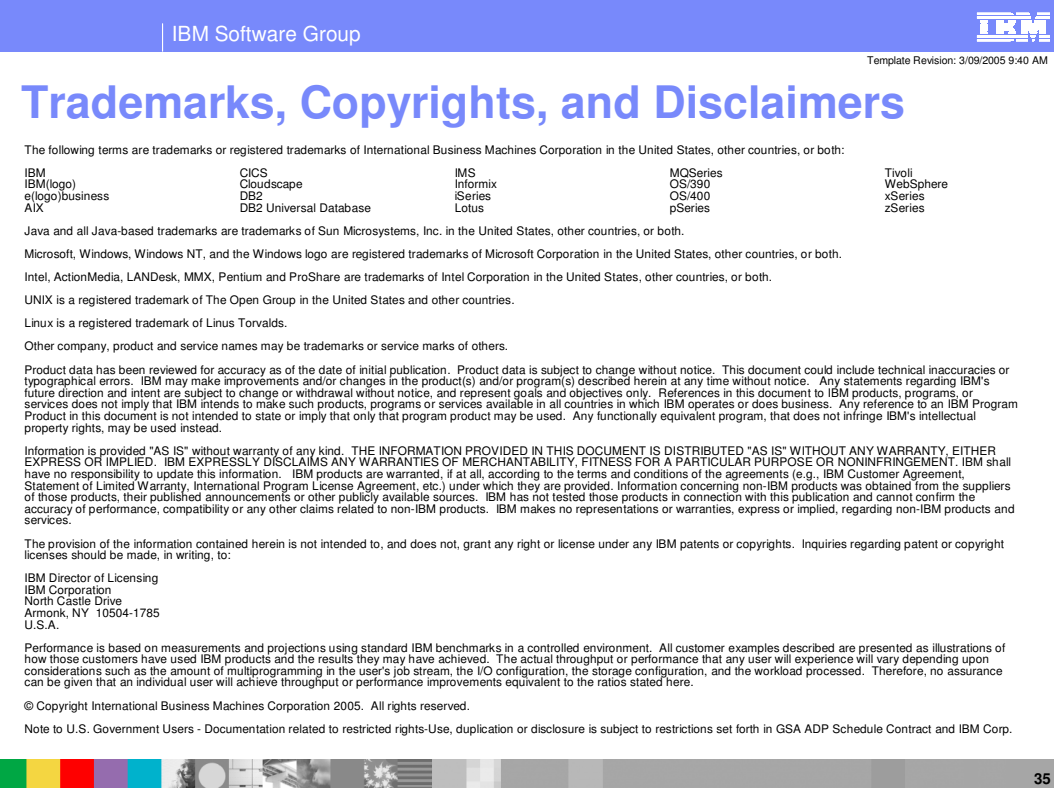

**WebSphere Business Integration Adapters Overview © 2005 IBM Corporation**